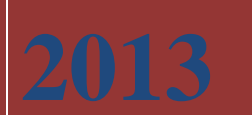

EDISON. Центр разработки программного обеспечения

[www.edsd.ru](http://www.edsd.ru/) [www.edsd.biz](http://www.edsd.biz/) [www.electrooffice.com](http://www.electrooffice.com/)

# **[ТЕХНИЧЕСКОЕ ЗАДАНИЕ ПО РАЗРАБОТКЕ ПРОГРАММНОГО ОБЕСПЕЧЕНИЯ ГУ «КУЗБАССПАССАЖИРАВТОТРАНС», ФАЗА №1]**

Документ описывает требования к первой фазе разработки автоматизированной системы управления ГУ «Кузбасспассажиравтотранс», г. Кемерово

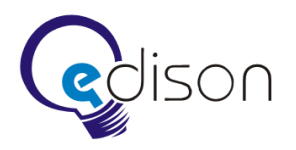

## Оглавление

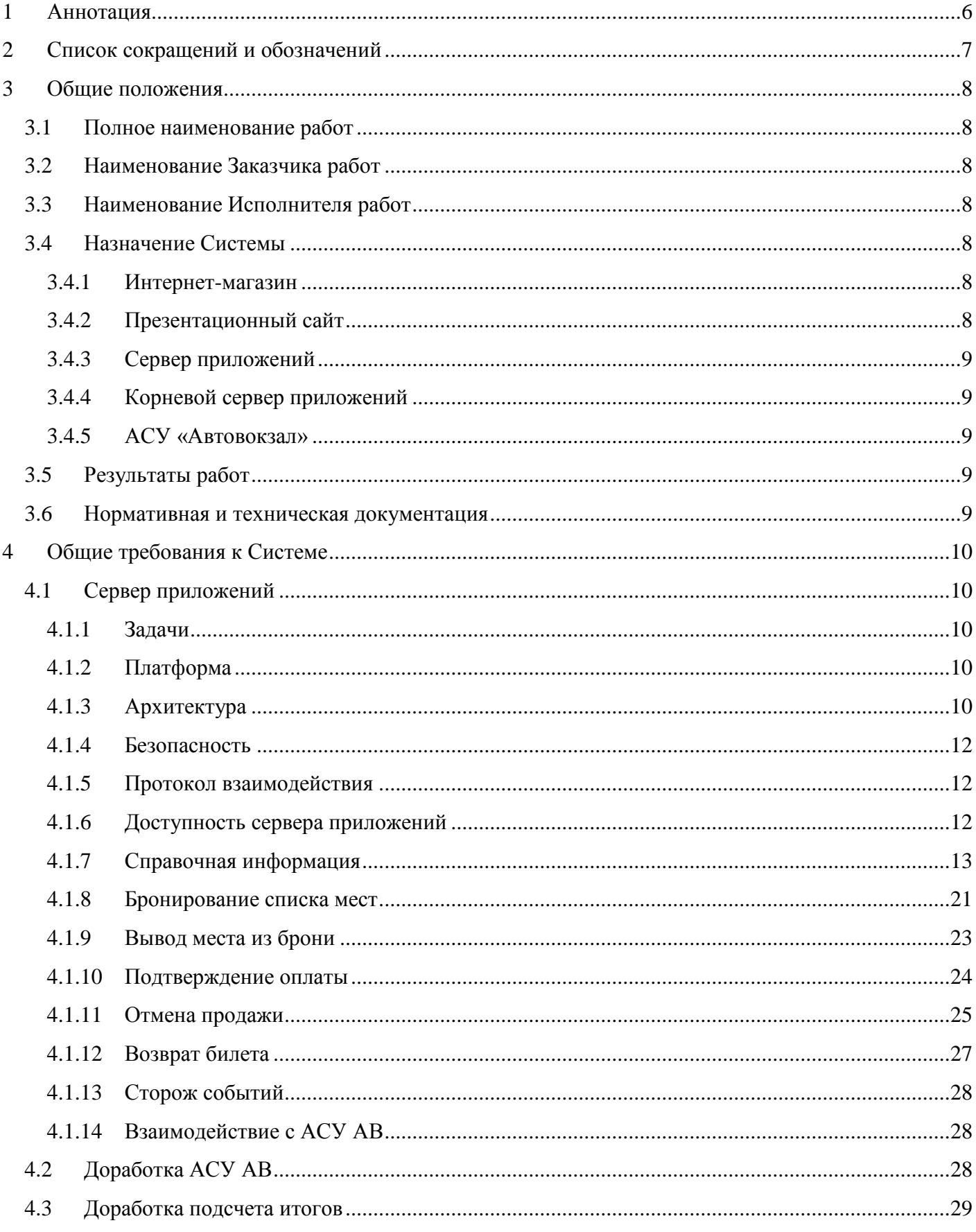

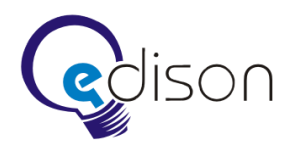

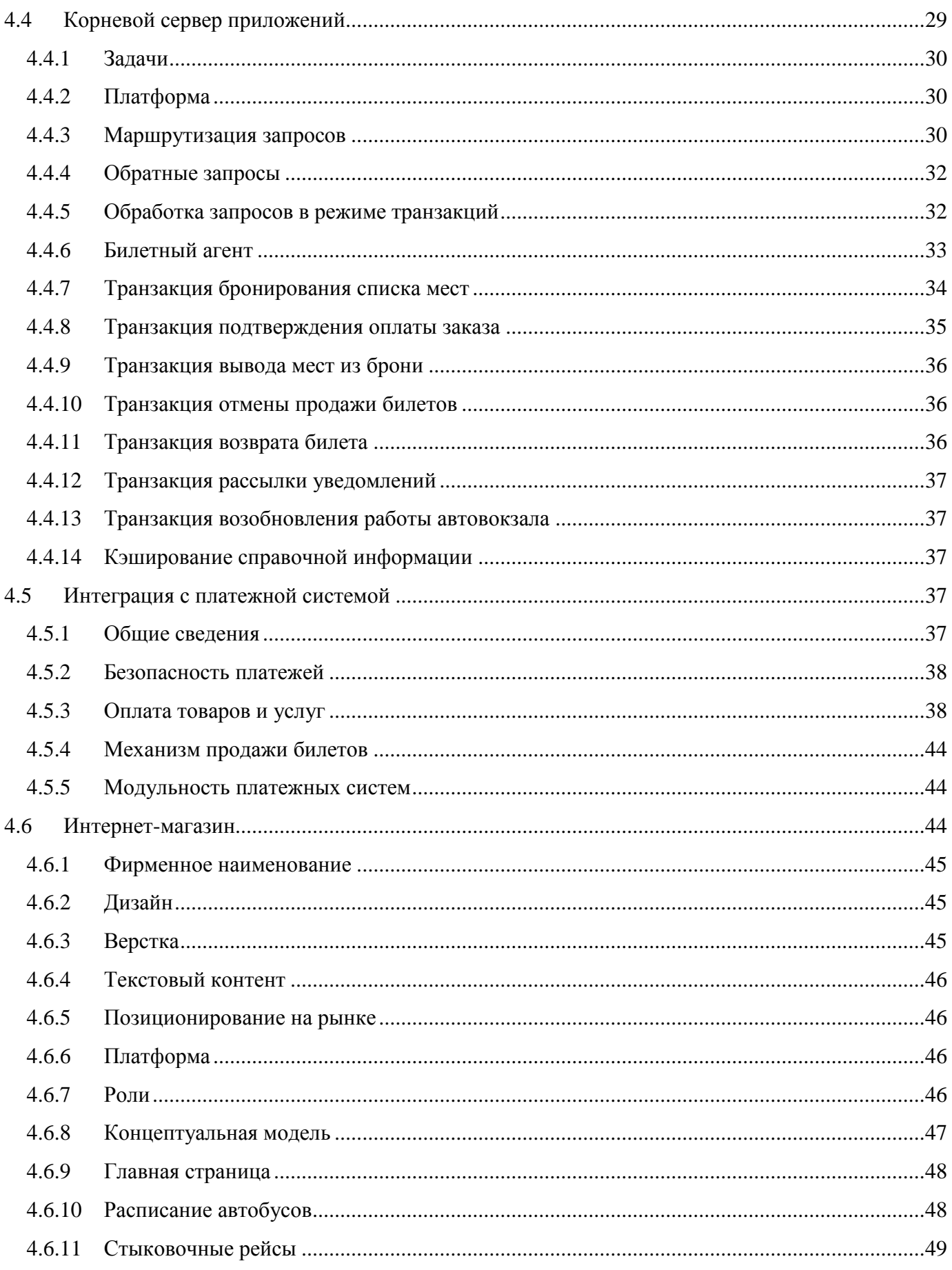

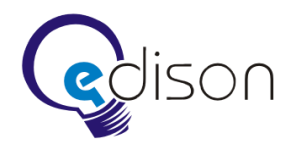

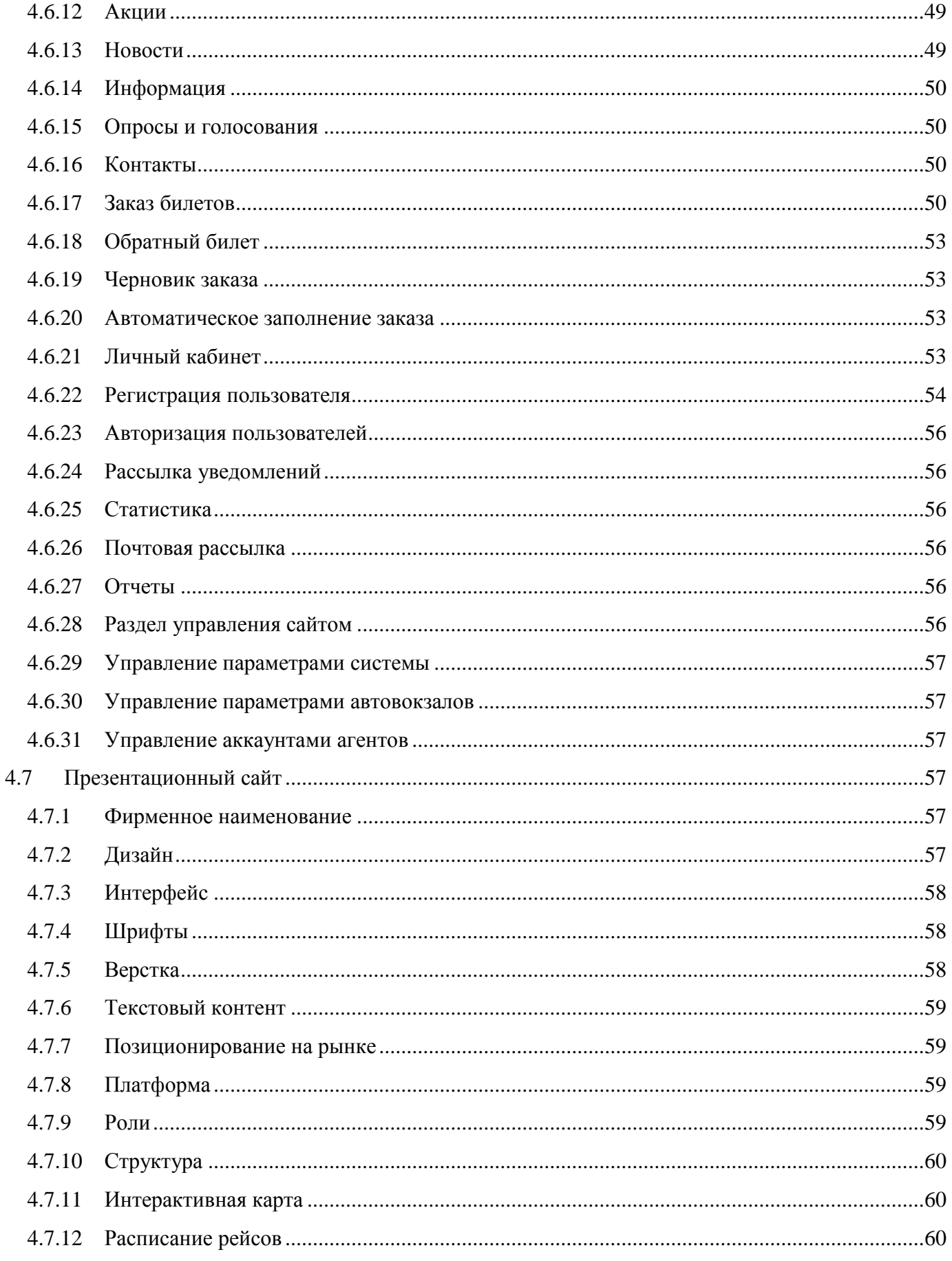

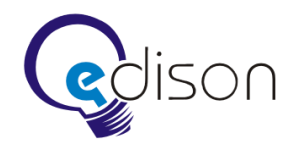

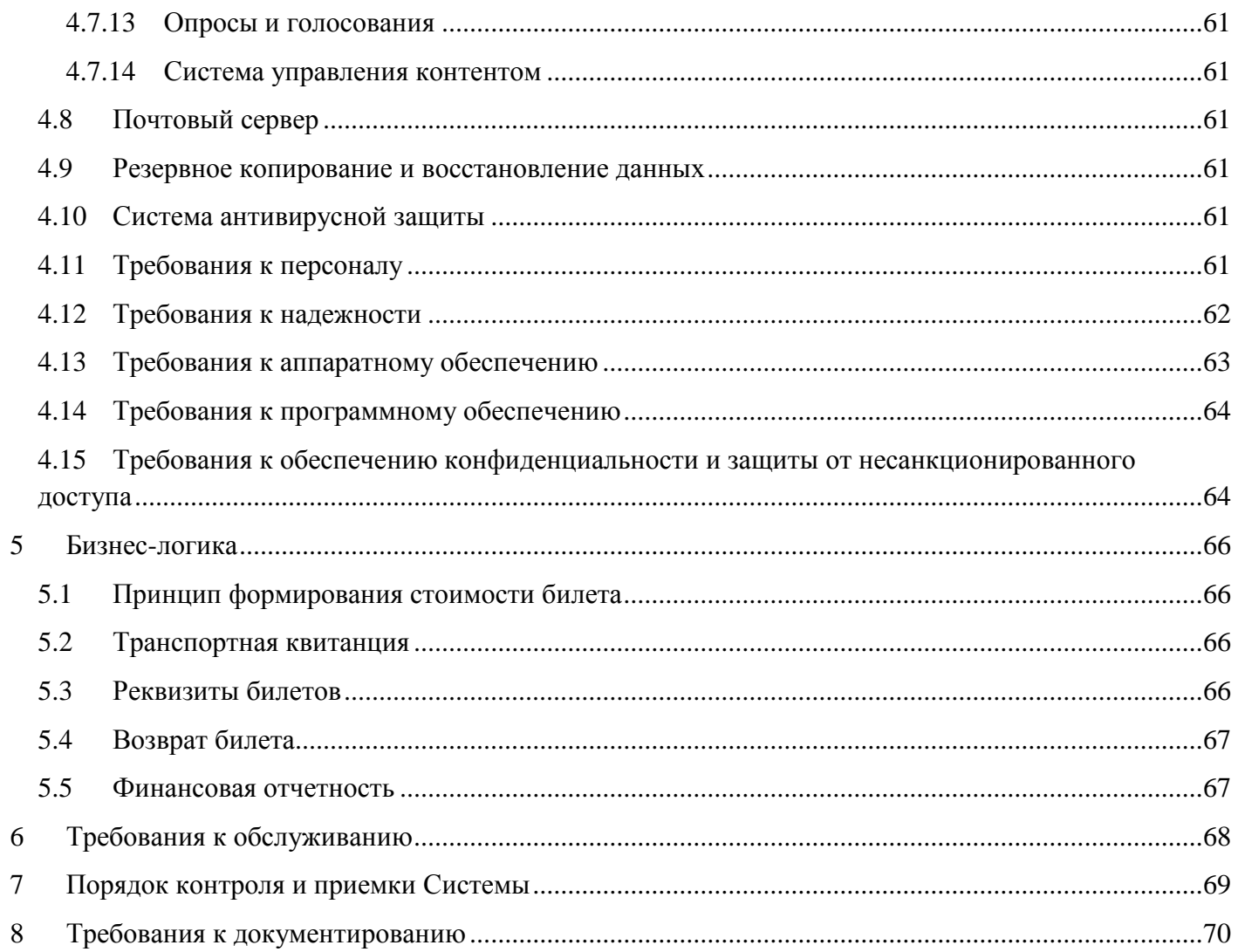

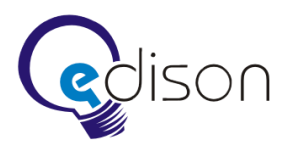

## <span id="page-5-0"></span>**1 Аннотация**

Настоящий документ включает в себя технические требования на создание и внедрение программного обеспечения (ПО) автоматизированной системы управления предприятием (АСУ) Государственное учреждение «Кузбасспассажиравтотранс» (ГУ). Первая фаза работ по проекту включает.

- Разработку Интернет-магазина для продажи электронных билетов.
- Разработку презентационного корпоративного сайта ГУ.
- Разработку сервера приложений (СП) для удаленного доступа к базам данных действующих АСУ «Автовокзал» (АСУ АВ).
- Создание корневого сервера приложений (КСП) для организации централизованного хранения данных новой АСУ. КСП включает в себя средства для работы с данными (запросы, отчеты пользователей и т. п.).
- Доработку действующего программного обеспечения АСУ АВ, являющегося сильно устаревшим, для обеспечения возможности работать в режиме совместимости с современными приложениями баз данных. Интеграция функций продажи АСУ АВ с новым веб-сервисом и Интернет-магазином (ИМ).
- Разработку проектной документации и инструкций пользователей.
- Опытную эксплуатацию и внедрение в коммерческую эксплуатацию.

Первая фаза разработки проекта включает создание дополнения к существующему ПО, что не требует полной замены АСУ АВ и позволяет работать в существующем режиме. Т.е. при внедрении рабочий цикл не прерывается. Следует отметить моральное устаревание ПО АСУ АВ, оно использует технологии двадцатилетней давности и в скором времени окончательно устареет и перестанет функционировать на современном оборудовании. Уже сейчас АСУ АВ работает в режиме совместимости с устаревшей операционной системой и не использует возможностей современного оборудования. Существующее ПО требует скорого реинжиниринга и переноса на более современную платформу.

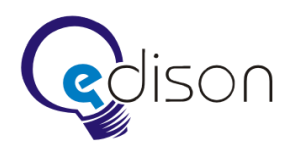

## <span id="page-6-0"></span>**2 Список сокращений и обозначений**

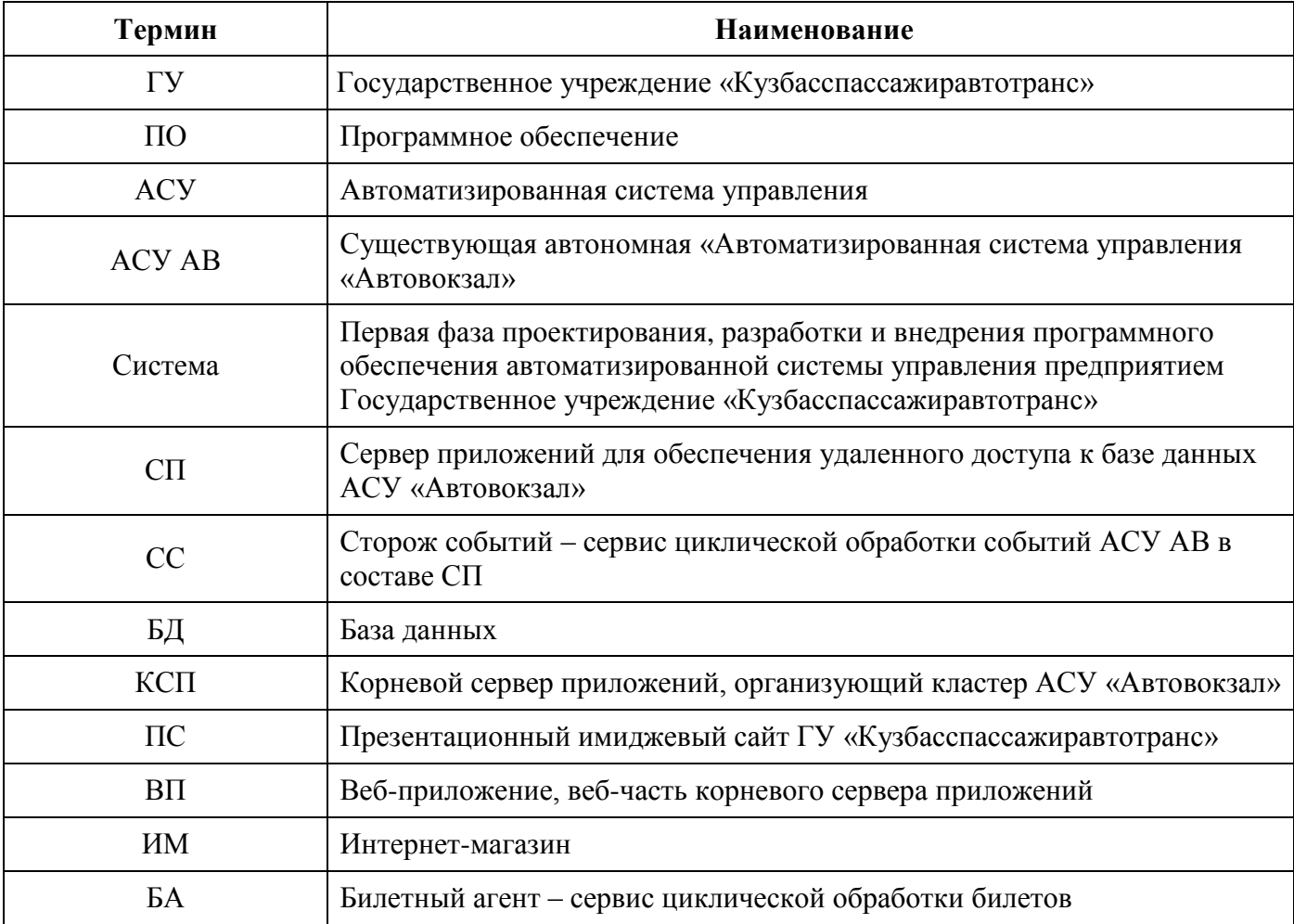

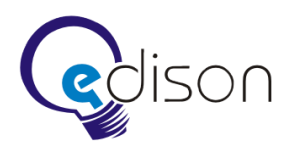

## <span id="page-7-0"></span>**3 Общие положения**

#### <span id="page-7-1"></span>**3.1 Полное наименование работ**

Первая фаза проектирования, разработки и внедрения программного обеспечения автоматизированной системы управления предприятием Государственное учреждение «Кузбасспассажиравтотранс». Далее по тексту используется понятие «Система».

#### <span id="page-7-2"></span>**3.2 Наименование Заказчика работ**

Заказчиком работ является ГУ «Кузбасспассажиравтотранс».

#### <span id="page-7-3"></span>**3.3 Наименование Исполнителя работ**

Исполнителем работ является EDISON. Центр разработки программного обеспечения [\(http://www.edsd.ru\)](http://www.edsd.ru/).

#### <span id="page-7-4"></span>**3.4 Назначение Системы**

Система должна стать инструментом автоматизации деятельности ГУ. Первая фаза системы создается как дополнение к существующей АСУ АВ. Конечной целью первой фазы является:

- создание Интернет-магазина для торговли электронными билетами на все направления пассажирских перевозок, осуществляемых ГУ;
- создание качественного презентационного корпоративного сайта ГУ.

#### <span id="page-7-5"></span>**3.4.1 Интернет-магазин**

Интернет-магазин (ИМ) предназначен для создания возможности удаленной продажи электронных билетов на рейсы междугородних автобусов через Интернет. Позволяет осуществлять регистрацию клиентов и оплату ими билетов через платежную систему ASSIST. Интернет-магазин также предназначается для автоматизации процесса сбора, хранения, обработки и представления возникающей в результате этого информации. Для дальнейшей работы АСУ требуется регистрация нового юридического лица, обслуживающего продажи электронных билетов ГУ.

#### <span id="page-7-6"></span>**3.4.2 Презентационный сайт**

Презентационный сайт (ПС) разрабатывается для создания интернет-представительства ГУ, имиджевых целей, исследования аудитории, информационной поддержки клиентов и партнеров, создания обратной связи от клиентов к руководству ГУ, опросов населения. Содержит кабинет начальников автовокзалов и интерактивную карту. После создания представительства становится возможным проведение рекламных кампаний в Интернет. На сайте можно ознакомиться с историей, контактными данными, новостями, расписанием, вакансиями каждого автовокзала.

В разделе «О предприятии» публикуется общая информация о предприятии и его руководстве, прочая раскрываемая информация и уведомления о конкурсных торгах.

Административная часть предоставляет возможность редактировать содержимое сайта и получать статистику посещений.

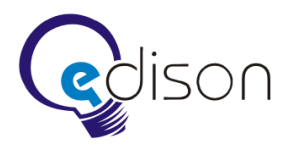

## <span id="page-8-0"></span>**3.4.3 Сервер приложений**

Сервер приложений для удаленного доступа к АСУ АВ необходим для организации кластера, обмена данными и доступа к данным АСУ АВ. Обеспечивает связь удаленных тонких клиентов с базой данных АСУ АВ.

## <span id="page-8-1"></span>**3.4.4 Корневой сервер приложений**

Корневой сервер приложений функционирует в единственном числе и обеспечивает централизованный, надежный и защищенный доступ ко всем СП каждого автовокзала. КСП предоставляет информацию в режиме реального времени: списки рейсов, тарифы, остановки, льготы. КСП обеспечивает возможность удаленной продажи билетов, предварительного бронирования, отказа и возврата билета. КСП обеспечивает централизованное хранение данных клиентов и агентов. Обеспечивает ведение учета денежных средств.

## <span id="page-8-2"></span>**3.4.5 АСУ «Автовокзал»**

Необходимо доработать АСУ АВ для обеспечения возможности работы с СП, КСП и Интернетмагазином.

## <span id="page-8-3"></span>**3.5 Результаты работ**

По окончанию работ по созданию Системы должны быть получены следующие результаты:

- спроектировано, развернуто и настроено на оборудовании Заказчика необходимое программное обеспечение для работы функционала Системы;
- разработана техническая и пользовательская документация, необходимая для эксплуатации Системы.

## <span id="page-8-4"></span>**3.6 Нормативная и техническая документация**

При разработке Системы и создании документации должны быть использованы следующие нормативно-технические документы.

- 1. ГОСТ 34.601-90. Информационная технология. Комплекс стандартов на автоматизированные системы. Автоматизированные системы. Стадии создания.
- 2. ГОСТ 34.602-89 Информационная технология. Комплекс стандартов на автоматизированные системы. Техническое задание на создание автоматизированной системы.
- 3. ГОСТ 34.603-92. Информационная технология. Виды испытаний автоматизированных систем.
- 4. ГОСТ 19. Единая система программной документации.
- 5. РД 50-34.698-90. Методические указания. Информационная технология. Комплекс стандартов на автоматизированные системы. Автоматизированные системы. Требования к содержанию документов.

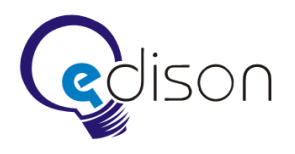

## <span id="page-9-0"></span>**4 Общие требования к Системе**

#### <span id="page-9-1"></span>**4.1 Сервер приложений**

СП для доступа к АСУ АВ физически располагается на сервере конкретного автовокзала и обеспечивает связь удаленных тонких клиентов с базой данных АСУ АВ. АСУ АВ представляет собой DBF-файлы. ПО АСУ АВ разработано с помощью FoxPro 2.6 для DOS. Веб-клиенты пользователи Интернет, заходящие в браузере на сайт автовокзала в Интернет-магазине и имеющие возможность приобретения билетов на любой рейс с этого АВ. Основной задачей сервера приложений является обеспечение безопасного доступа к базе данных автовокзала из Интернет. База данных АСУ АВ по возможности остается в неизменном виде. Количество изменений нужно минимизировать.

#### <span id="page-9-2"></span>**4.1.1 Задачи**

СП должен обеспечивать необходимый набор функций (API).

- Предоставление в режиме реального времени справочной информации из АСУ автовокзала: списки рейсов, остановок, тарифов, льгот.
- Предоставление предварительного бронирования места на определенное время, необходимое клиенту для оплаты билета.
- Контроль за временем бронирования, вывод места из брони при неоплате.
- Продажа билета при оплате билета клиентом, регистрация билета как проданного, перевод из брони в проданные, занесение данных клиента в базу АСУ АВ.
- Отказ от билета: при отказе от оплаты ранее бронированного билета перевод билета в ранг свободно продающегося.
- Возврат билета при агентском возврате перевод места в автобусе в свободные, списание денег за билет.

#### <span id="page-9-3"></span>**4.1.2 Платформа**

**Платформа:** .NET Framework 3.5, ASP.NET MVC 2.0, Internet Information Services 6.0.

#### **Язык программирования:** C#.

**СУБД:** FoxPro 2.6. Для доступа к DBF базе данных АСУ АВ используется 32-битный OLEDB провайдер «Microsoft OLE DB Provider for Visual FoxPro 9.0».

**Операционная система:** Windows XP Professional, Windows Server 2003.

#### <span id="page-9-4"></span>**4.1.3 Архитектура**

СП следует реализовать в виде простого веб-сервиса, предоставляющего набор необходимых APIфункций для реализации продажи билетов и предоставления справочной информации о деятельности автовокзала. Веб-сервис реализуется на базе современной архитектуры RESTful WEB SERVICES. СП

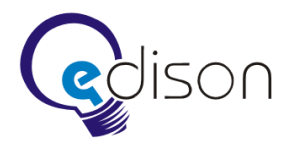

принимает и обрабатывает простые HTTP-запросы, результатом которых является набор данных из исходной БД АСУ АВ, представленный в виде XML структуры.

Запросы в REST-подобных веб-сервисах делятся на три класса: чтение, запись, и удаление данных:

*HTTP CRUD Equivalent*

================================ GET read POST create, update, delete PUT create, update DELETE delete Экземпляры данных доступны по определенному URL адресу. *Запрос:* GET /Ticket/3205001 HTTP/1.1 Accept: text/xml Accept-Charset: utf-8 *Ответ:* HTTP/1.1 200 OK Content-Type: text/xml; charset=utf-8 Content-Length: nnn <?xml version="1.0"?> <Response> <Error> <Code>SUCCESS</Code> <Description>Операция выполнена успешно</Description> </Error> <Ticket> <Id>3205001</Id>  $<$ Trip $>$ <Name>Кемерово — Яшкино</Name> <Date>22.05.2010</Date>  $\langle$ Time $>13:00\langle$ /Time $>$ <Station> <Name>Томская писаница</Name> <Tarif> <Name>Полный</Name> <Price>35.25</Price> </Tarif> </Station>

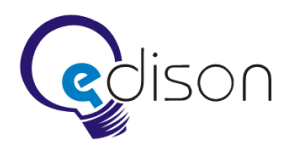

 $<$ Bus $>$ 

<Name>45 Мест Мягкий</Name>

<Contractor>ИП Иванов</Contractor> <Place>25</Place>  $<$ Bus>  $\langle$ Trip> <Total>45.25</Total> </Ticket> </Response>

## <span id="page-11-0"></span>**4.1.4 Безопасность**

Взаимодействие с СП осуществляется по принципу запрос-ответ по защищенному протоколу передачи данных SSL (Secure Sockets Layer). Все запросы должны предоставлять SSL-сертификат, который проверяется сервером приложений. Если предоставленный сертификат не соответствует эталонному или вовсе не предоставлен, сервер не отвечает не такой запрос, генерируя исключение FORBIDDEN ERROR.

## <span id="page-11-1"></span>**4.1.5 Протокол взаимодействия**

Настоящий протокол взаимодействия описывает перечень возможных запросов к базе данных АСУ АВ, формат выдачи результатов, а также необходимый порядок выполнения запросов. Протокол должен отдавать клиентской системе номер своей версии. Клиент не должен работать с сервером приложений, протокол которого является устаревшим. Текущая описываемая версия протокола 1.0.

Идентификатор билета генерируется центральным веб-приложением и всегда уникален. Он также сохраняется в БД АСУ «Автовокзал» при бронировании и продаже билетов.

## <span id="page-11-2"></span>**4.1.6 Доступность сервера приложений**

В критические моменты системы АСУ АВ, такие как закрытие дня и расчет итогов, СП может быть недоступен. В этом случае СП на все без исключения запросы возвращает код ошибки SERVICE\_NOT\_AVAILABLE. КСП выводит предупреждение о том, что СП временно недоступен и автоматически отключает автовокзал. КСП сохраняет транзакцию восстановления работы автовокзала.

Если текущая дата в контексте АСУ АВ после выполнения процедуры закрытия дня отличается более чем на сутки, то также возвращается код ошибки SERVICE\_NOT\_AVAILABLE.

## *Запрос проверки доступности сервера приложений*

Запрос доступности СП необходим для периодического опроса состояния доступности СП, для автоматического возобновления взаимодействия с АСУ АВ из ВП. Данный запрос проверяет доступность АСУ АВ, а именно завершение процедуры закрытия дня и корректность текущей даты в контексте АСУ АВ. В случае успеха возвращается код SUCCESS, при этом инициировавшее запрос приложение оповещает о том, что СП готов обрабатывать любые запросы, и восстанавливает работу с автовокзалом.

GET /Check/Available

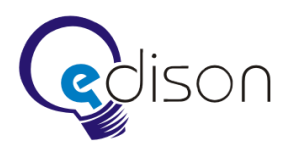

Ответ.

 $\langle$  2xml version="1.0"? $>$ 

<Response>

- <Error>
- <Code>SUCCESS</Code>
- <Description>Сервис готов принимать запросы</Description>
- </Error>
- </Response>

<?xml version="1.0"?>

<Response>

<Error>

<Code>SERVICE\_NOT\_AVAILABLE</Code>

<Description>Сервис временно недоступен</Description>

</Error>

</Response>

#### <span id="page-12-0"></span>**4.1.7 Справочная информация**

Справочная информация необходима смежным системам для предоставления сведений о деятельности автовокзала и принятия решений пассажиром при бронировании билетов. К справочной информации относятся списки рейсов и их типы, остановки, тарифы, льготы.

## *Запрос типов рейсов*

Данный запрос возвращает справочник типов рейсов. От типа рейса зависит размер комиссионного сбора за услуги Интернет-продажи, величина которого устанавливается на стороне КСП. В связи с этим периодически требуется обновлять справочник типов рейсов.

GET /Trip/Types/

Ответ.  $\langle$  2xml version="1.0"? $>$ <Response> <Error> <Code>SUCCESS</Code> <Description>Операция выполнена успешно</Description> </Error> <Types> <Type>  $<$ Id $>1$  $<$ /Id $>$ <Name>Пригород</Name> </Type>

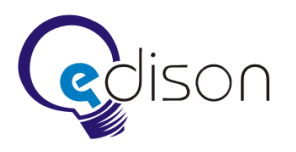

<Type>

- $<$ Id>2 $<$ /Id>
- <Name>Межгород</Name>
- $<$ Type $>$
- </Types>
- </Response>

#### *Запрос списка остановок*

Данный запрос возвращает простой список всех возможных остановок. Запрос необходим для кэширования списка остановок на стороне КСП для увеличения производительности при выборе остановки пользователем. Список упорядочен по названию остановок.

GET /Stations/

Ответ.  $\langle$  2xml version="1.0"?> <Response> <Error> <Code>SUCCESS</Code> <Description>Операция выполнена успешно</Description> </Error> <Stations> <Station> <Id>ТОМП</Id> <Name>Томская писаница</Name> </Station> <Station> <Id>ТАЙ</Id> <Name>Тайга</Name> </Station> <Station> <Id>ЯШК</Id> <Name>Яшкино</Name> </Station> </Stations> </Response>

## *Запрос рейсов*

Данный запрос возвращает список рейсов, проходящих через выбранную остановку в определенный день. Ответ содержит наименование остановки, список рейсов, сведения об автобусах и стоимости билетов. Каждый рейс содержит стоимость полного, детского, студенческого билетов, а также стоимость билета для инвалидов. В стоимость включены различные виды сборов без детализации.

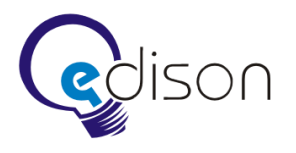

Рейсы включают пункт отправки, выбранный пункт назначения, время отправки, время прибытия, признак необходимости остановки по требованию. Рейсы упорядочены по времени отправления. Для получения остановки в URL адресе запроса необходимо указать идентификатор остановки и дату оправления.

#### GET /Trips**/**Station/**[ИД Остановки]/[Дата отправления]/**

- Ответ. <?xml version="1.0"?> <Response> <Error> <Code>SUCCESS</Code> <Description>Операция выполнена успешно</Description> </Error> <Station> <Name>Яшкино</Name> <Distance>100</Distance>  $<$ Trips $>$ <Trip>  $<$ Id> $1$  $<$ /Id> <Itinerary> <Name>Кемерово - Тайга</Name> <Itinerary> <Departure> <Platform>8</Platform> <Station>Кемерово</Station>  $\langle$ Time>09:10 $\langle$ Time> </Departure> <Arrival> <Station>Яшкино</Station>  $<$ Time> $18:20$  $<$ /Time> <RequestStop>TRUE</RequestStop>  $<$ Bus $>$ <Name>45 мест Мягкий</Name> <FreePlaces>37<FreePlaces> <Fares> <Fare> <Name>Полный</Name> <Amount>78.00</Amount> </Fare>
- <Fare>

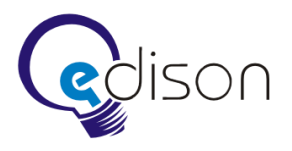

<Name>Детский</Name>

- <Amount>40.00</Amount>
- </Fare>
- </Fares>
- $<$ Bus>
- </Arrival>
- </Trip>
- <Trip>
- $<$ Id>2 $<$ /Id>
- <Itinerary>
- <Name>Кемерово Яшкино</Name>
- </Itinerary>
- <Departure>
- <Platform>9</Platform>
- <Station>Кемерово</Station>
- <Time>09:20</Time>
- </Departure>
- <Arrival>
- <Station>Яшкино</Station>
- $\langle$ Time>18:30 $\langle$ Time>
- <RequestStop>FALSE</RequestStop>
- $\langle$ Bus $\rangle$
- ..
- $<$ /Bus>
- </Arrival>
- $\langle$ Trip>
- ..
- </Trips>
- </Station>
- </ResponseResponse>

#### *Запрос рейса*

Данный запрос возвращает выбранный рейс и его тип: межгород, пригород и т. д. Ответ содержит сведения о рейсе: время отправления, время прибытия в пункт назначения, маршрут, список свободных мест, список остановок, через которые проходит выбранный рейс, список тарифов (полный, детский, студенческий, для инвалидов) и список комиссионных сборов с детализацией стоимости. Список остановок упорядочен по дистанции. Для получения рейса в URL адресе запроса необходимо указать идентификатор рейса и идентификатор необходимой станции.

GET /Trip/**[ИД Рейса]**/Station/**[ИД Остановки]**/

Ответ.

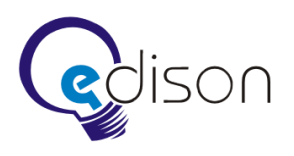

<?xml version="1.0"?>

<Response>

<Error>

<Code>SUCCESS</Code>

<Description>Операция выполнена успешно</Description>

</Error>

<Trip>

 $<$ Id $>1$  $<$ /Id $>$ 

<Type>

 $<$ Id>1 $<$ /Id>

<Name>Пригород</Name>

</Type>

<Itinerary>

<Name>Кемерово — Тайга</Name>

<Itinerary>

<Departure>

<Platform>8</Platform>

<Station>Кемерово</Station>

<Time>09:10</Time>

</Departure>

<Arrival>

<Station>Яшкино</Station>

 $<$ Time> $18:20$  $<$ Time>

<RequestStop>TRUE</RequestStop>

</Arrival>

<Bus>

<Name>45 мест Мягкий</Name>

<FreePlaces Total="4">

<Place>1<Place>

<Place>2<Place>

<Place>3<Place>

<Place>4<Place>

</FreePlaces>

 $<$ /Bus>

<Fares>

<Fare>

 $<$ Id> $1$  $<$ /Id>

<Name>Полный</Name>

<Amount>78.00</Amount>

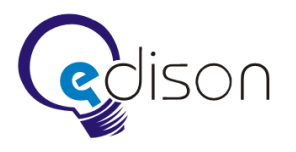

</Fare>

<Fare>

 $<$ Id>2 $<$ /Id>

- <Name>Детский</Name>
- <Amount>40.00</Amount>
- </Fare>
- </Fares>
- <Cartages>
- <Cartage>

 $<$ Id> $1$  $<$ /Id>

- <Name>Сборы за предварительную продажу</Name>
- <Amount>10.0</Amount>
- </Cartage>
- <Cartage>
- $<$ Id>2 $<$ /Id>
- <Name>Сборы за пригород</Name>
- <Amount>15.00</Amount>
- </Cartage>
- </Cartages>
- <Stations>

<Station>

- <Name>Томская писаница</Name>
- <Distance>30</Distance>
- </Station>
- <Station>
- <Name>Яшкино</Name>
- <Distance>100</Distance>
- </Station>
- ..
- </Stations>

</Trip>

</Response>

#### *Запрос расписания станции*

Данный запрос возвращает список всех маршрутов автовокзала и расписание станций. Запрос необходим для кэширования расписания станций на стороне КСП для увеличения производительности при отображении расписания. Каждый маршрут содержит список станций, через которые он проходит. Станции содержат сведения о расстоянии от станции отправления (в километрах) и времени нахождения в пути (в минутах). Станции упорядочены по расстоянию. Расписание станций выражено в виде времени отправления автобуса с автовокзала и вектора

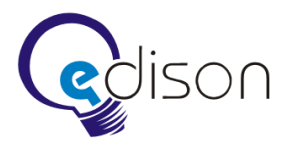

станций, через которые проходит маршрут. Расписание также включает дни недели и доступные тарифы. Расписание упорядочено по времени отправления рейсов.

GET /Schedules/

Ответ. <?xml version="1.0"?> <Response> <Error> <Code>SUCCESS</Code> <Description>Операция выполнена успешно</Description> </Error> <Itineraries> <Itinerary>  $<$ Id> $1$  $<$ /Id> <Stations> <Station> <Id>КЕМ</Id> <Distance>0</Distance> <TotalTime>0</TotalTime> </Station> <Station> <Id>ЯШК</Id> <Distance>100</Distance> <TotalTime>60</TotalTime> </Station> <Station> <Id>ТАЙ</Id> <Distance>120</Distance> <TotalTime>80</TotalTime> </Station> </Stations> <Schedules> <Schedule> <DepeatureTime>7:00</DepeatureTime> <DaysOfWeek>1234567</DaysOfWeek> <Tarifs>ФПД\*</Tarifs> <Stations>1 111 111</Stations> </Schedule> <Schedule> <DepeatureTime>8:00</DepeatureTime>

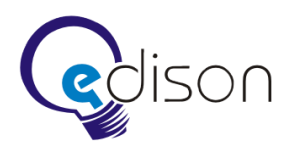

<DaysOfWeek>12</DaysOfWeek> <Tarifs>ЯТПОИГВА\* </Tarifs> <Stations>1 111</Stations>

</Schedule>

</Schedules>

</Itinerary>

</Itineraries>

</Response>

#### *Запрос списка всех рейсов*

Данный запрос возвращает список всех рейсов автовокзала на 10 дней вперед. Запрос необходим для кэширования списка рейсов на стороне КСП для увеличения производительности определения стыковочных рейсов. Ответ включает список рейсов, дату и время отправления, список доступных тарифов рейса, а также вектор остановок. Каждый рейс содержит идентификатор маршрута.

 $\langle$  2xml version="1.0"? $>$ <Response> <Error> <Code>SUCCESS</Code> <Description>Операция выполнена успешно</Description> </Error> <Trips> <Trip> <Id>М05А16</Id> <Departure> <Date>16.05.2010</Date>  $\langle$ Time> $11:00\langle$ Time> </Departure> <Tarifs>ФПД\*</Tarifs> <Stations>1 111 111</Stations> <Itinerary>  $<$ Id> $1$  $<$ /Id> </ Itinerary> </Trip>  $<$ Trip $>$ <Id>КЕ0616</Id> <Departure> <Date>22.05.2010</Date>  $\langle$ Time> $12:00\langle$ Time> </Departure> <Tarifs>ФПД\*</Tarifs>

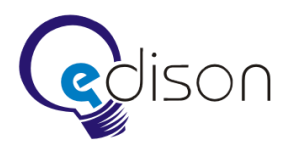

- <Stations>1 1</Stations>
- <Itinerary>
- $<$ Id> $1$  $<$ /Id>
- </ Itinerary>
- $\langle$ Trip>
- </Trips>

</ Response>

## <span id="page-20-0"></span>**4.1.8 Бронирование списка мест**

Бронирование места необходимо для того, чтобы не допустить ситуации с продажей одинаковых билетов различным клиентам. Для получения необходимых сведений о бронируемых местах следует последовательно выполнить три запроса: запрос списка остановок, запрос списка рейсов через выбранную остановку, запрос рейса.

- Запрос остановок содержит идентификаторы остановок.
- Запрос рейсов содержит идентификаторы рейсов.
- Запрос рейса содержит список свободных мест, перечень тарифов и комиссионных сборов.

Бронирование билетов возможно не позднее, чем за один день либо минимум за 2 — 4 часа до отправки рейса. Данная величина должна задаваться в настройках СП. Время возможного бронирования надо ввести настраиваемой величиной.

Максимальный срок предварительной продажи определяется в БД АСУ АВ. В случае, если в запрос на бронирование передан идентификатор рейса, дата отправки которого не удовлетворяет требованиям предварительной продажи, возвращается ошибка TRIP\_RESERVATION\_EXPIRE.

Запрос на бронирование списка мест должен проходить в режиме блокировки таблиц БД АСУ АВ, чтобы исключить случаи одновременной продажи одного места различным клиентам. Также должна осуществляться проверка соответствующих таблиц БД АСУ АВ на предмет блокирования со стороны приложения кассира либо параллельно выполненного запроса. Если на момент выполнения запроса бронирования списка мест таблицы БД АВ заблокированы, сервер приложений должен осуществить несколько повторных попыток, с заданным интервалом задержки. Если все попытки выполнены неуспешно, сервер приложений возвращает код ошибки TIMEOUT\_ERROR. Количество попыток и интервал между повторами должны задаваться в настройках СП.

Время и количество попыток будет уточнено в ходе отладки и опытной эксплуатации.

Если на момент выполнения запроса на бронирование списка мест одно из мест уже забронировано другим клиентом (идентификатор билета не совпадает с номером забронированного места), возвращается ошибка SEAT ALREADY RESERVED. Если мест недостаточно, то возвращается ошибка NO\_SEATS\_AVAILABLE. Если все переданные места свободны либо переданные места уже забронированы и номера билетов совпадают, то возвращается успешный код завершения SUCCESS.

Запрос на бронирование списка мест.

PUT /Reserve/Tickets/

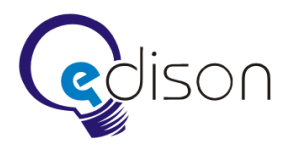

Данный запрос бронирует список мест в БД АСУ АВ. Ответ содержит код завершения операции бронирования. Для выполнения запроса бронирования места в POST-заголовках запроса следует указать идентификатор рейса, а также список бронируемых мест с идентификаторами билетов.

POST-заголовки запроса.

TripId: **[ИД рейса]** Tieckets: { { TicketId: **[ИД билета сгенерированный на стороне КСП]**, Place: **[№ места]** }, { TicketId: **[ИД билета сгенерированный на стороне КСП]**, Place: **[№ места]** },

... }

#### Ответ:

<?xml version="1.0"?>

<Response>

<Error>

- <Code>SUCCESS</Code>
- <Description>Операция выполнена успешно</Description>

</Error>

</Response>

<?xml version="1.0"?>

<Response>

<Error>

- <Code>PLACE\_ALREADY\_RESERVED</Code>
- <Description>Одно из мест уже забронировано</Description>
- </Error>
- </Response>

<?xml version="1.0"?>

<Response>

<Error>

- <Code>NO\_SEATS\_AVAILABLE</Code>
- <Description>Недостаточно свободных мест</Description>
- </Error>
- </Response>

<?xml version="1.0"?>

<Response>

<Error>

<Code>TRIP\_RESERVATION\_EXPIRE</Code>

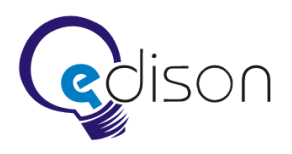

<Description>Срок бронирования билетов на рейс истек</Description>

</Error>

</Response>

 $\langle$  2xml version="1.0"?>

<Response>

<Error>

<Code>TIMEOUT\_ERROR</Code>

<Description>Билеты временно нельзя забронировать</Description>

</Error>

</Response>

#### <span id="page-22-0"></span>**4.1.9 Вывод места из брони**

Если в течение определенного промежутка времени не была подтверждена оплата забронированных мест, то такие места необходимо вывести из брони, чтобы возобновить возможность их продажи.

В момент выполнения запроса на вывод мест из брони соответствующие таблицы БД АСУ АВ могут быть временно заблокированы. Если на момент выполнения запроса на вывод мест из брони таблицы БД АСУ «Автовокзал» заблокированы, сервер приложений должен осуществить несколько повторных попыток с заданным интервалом задержки. Если все попытки выполнены неуспешно, сервер приложений возвращает код ошибки TIMEOUT\_ERROR. Количество попыток и интервал между повторами должны задаваться в настройках СП.

Промежуток времени до подтверждения оплаты должен быть настраиваемой величиной.

Запрос на вывод мест из брони.

DELETE /Reserve/Tickets/

Данный запрос стирает записи о бронированных местах в БД АСУ АВ. В POST-заголовках запроса следует указать список идентификаторов забронированных билетов, которые следует вывести из брони.

POST-заголовки запроса**.**

Tieckets: {

{ TicketId: **[ИД билета, сгенерированный на стороне КСП]** },

```
{ TicketId: [ИД билета, сгенерированный на стороне КСП] },
```
... }

Ответ.

 $\langle$  2xml version="1.0"? $>$ 

<Response>

<Error>

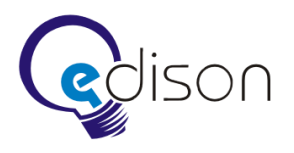

<Code>SUCCESS</Code>

<Description>Операция выполнена успешно</Description>

</Error>

</Response>

 $\langle$ ?xml version="1.0"?>

<Response>

<Error>

<Code>TIMEOUT\_ERROR</Code>

<Description>Билеты временно нельзя разбронировать</Description>

</Error>

</Response>

#### <span id="page-23-0"></span>**4.1.10 Подтверждение оплаты**

При подтверждении оплаты заказа со стороны платежной системы в БД АСУ АВ снимается бронирование места и добавляется запись о проданном билете в соответствующую таблицу.

При выполнении запроса на подтверждение оплаты билетов должна осуществляться проверка соответствующих таблиц БД АСУ АВ на предмет блокирования со стороны приложения кассира либо параллельно выполненного запроса. Если на момент выполнения запроса на подтверждение оплаты билетов таблицы БД АСУ АВ заблокированы, сервер приложений должен осуществить пять повторных попыток с интервалом задержки в половину секунды. Если все пять попыток выполнены неуспешно, сервер приложений возвращает код ошибки TIMEOUT\_ERROR.

Запрос на подтверждение оплаты билетов.

POST /Payment/Tickets/

Данный запрос необходим для подтверждения оплаты забронированных мест. Для выполнения запроса подтверждения оплаты билетов в POST-заголовках запроса следует указать сведения о списке проданных билетов. Основными атрибутами билета являются: идентификатор, стоимость билета, сумма сборов за перевозку, идентификатор остановки, идентификатор тарифа.

POST-заголовки запроса**.**

Tickets: {

{ TicketId: **[ИД билета, сгенерированный на стороне КСП]**, Amount: **[Сумма билета]**, Cartage: **[Сборы за перевозку]**,

StationId: **[ИД остановки]**, FareId: **[ИД тарифа]**, Documents: **[Паспорт; Студенческий билет; Справка ВТЭК]**, Address: **[Адрес прописки]**},

{ TicketId: [ИД билета, сгенерированный на стороне КСП], Amount: [Сумма билета], Cartage: [Сборы за перевозку]

StationId: [ИД остановки], FareId: [ИД тарифа], Documents: [Паспорт; Студенческий билет; Справка ВТЭК], Address: [Адрес прописки]},

...

}

#### Ответ:

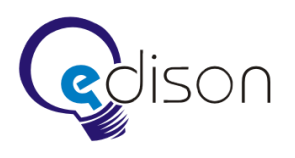

 $\langle 2x$ ml version="1.0"?>

<Response>

 $\epsilon$ Frror $\sim$ 

<Code>SUCCESS</Code>

<Description>Операция выполнена успешно</Description>

</Error>

</Response>

 $\langle 2x$ ml version="1.0"?>

<Response>

<Error>

<Code>TICKETS\_NOT\_FOUND</Code>

<Description>Билеты не найдены</Description>

</Error>

</Response>

 $\langle 2x$ ml version="1.0"?>

<Response>

<Error>

<Code>TIMEOUT\_ERROR</Code>

<Description>Временно нельзя подтвердить оплату билетов</Description>

</Error>

</Response>

#### <span id="page-24-0"></span>**4.1.11 Отмена продажи**

Отмена продажи билетов необходима при агентской продаже билетов в случае допущения кассиром агента ошибок при вводе данных. Возможна отмена только последней операции.

При выполнении запроса на отмену продажи билетов должна осуществляться проверка соответствующих таблиц БД АСУ АВ на предмет блокирования со стороны приложения кассира автовокзала либо параллельно выполненного запроса. Если на момент выполнения запроса на отмену заказа билетов таблицы БД АСУ АВ заблокированы, сервер приложений должен осуществить несколько повторных попыток с заданным интервалом задержки. Если все попытки выполнены неуспешно, сервер приложений возвращает код ошибки TIMEOUT\_ERROR.

Запрос на отмену продажи билетов.

POST /Cancel/Tickets/

Данный запрос осуществляет стандартную операцию отмены билета в БД АСУ АВ. Если от билетов нельзя отказаться, то возвращается соответствующий код ошибки. Для выполнения запроса отмены продажи билетов, в POST-заголовках запроса следует указать список идентификаторов билетов.

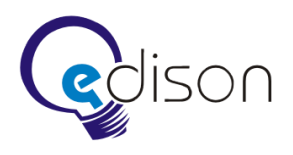

#### POST-заголовки запроса**.**

Tickets: {

{ TicketId: **[ИД билета, сгенерированный на стороне ВП]** }, { TicketId: **[ИД билета, сгенерированный на стороне ВП]** },

...

}

#### Ответ.

<?xml version="1.0"?>

<Response>

<Error>

<Code>SUCCESS</Code>

<Description>Операция выполнена успешно</Description>

</Error>

</Response>

<?xml version="1.0"?>

<Response>

<Error>

<Code>TICKETS\_NOT\_FOUND</Code>

<Description>Билеты не найдены</Description>

</Error>

</Response>

<?xml version="1.0"?>

<Response>

<Error>

<Code>TICKETS\_NOT\_PAID</Code>

<Description>Билеты не оплачены</Description>

</Error>

</Response>

<?xml version="1.0"?>

<Response>

<Error>

<Code>TIMEOUT\_ERROR</Code>

<Description>Временно нельзя произвести отмену заказа билетов</Description>

</Error>

</Response>

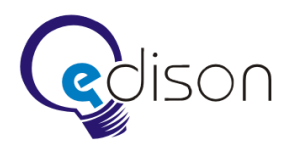

#### <span id="page-26-0"></span>**4.1.12 Возврат билета**

Возврат билета необходим, если клиент опоздал на рейс, отказался от поездки в связи с личными причинами, а также в результате отмены рейса по техническим причинам.

При выполнении запроса на возврат билета должна осуществляться проверка соответствующих таблиц БД АСУ АВ на предмет блокирования со стороны приложения кассира либо параллельно выполненного запроса. Если на момент выполнения запроса возврата билета таблицы БД АСУ АВ заблокированы, сервер приложений должен осуществить пять повторных попыток с интервалом задержки в половину секунды. Если все пять попыток выполнены безуспешно, сервер приложений возвращает код ошибки TIMEOUT\_ERROR.

Запрос на возврат билета.

POST /Return/Ticket/

Данный запрос осуществляет стандартную операцию возврата билета в БД АСУ АВ. Если билет вернуть нельзя, возвращается соответствующий код ошибки. Для выполнения запроса возврата билета в POST-заголовках запроса следует указать идентификатор билета.

POST-заголовки запроса.

TicketId: **[ИД билета, сгенерированный на стороне ВП]**

Ответ.

<?xml version="1.0"?> <Response> <Error> <Code>SUCCESS</Code> <Description>Операция выполнена успешно</Description> </Error> </Response> <?xml version="1.0"?> <Response>  $\epsilon$ Frror $\sim$ <Code>TICKET\_NOT\_FOUND</Code> <Description>Билет не найден</Description> </Error> </Response>  $\langle$  2xml version="1.0"?> <Response> <Error>

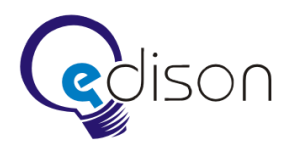

<Code>TICKET\_NOT\_PAID</Code> <Description>Билет не оплачен</Description> </Error> </Response>  $\langle$  2xml version="1.0"?> <Response> <Error> <Code>TIMEOUT\_ERROR</Code> <Description>Временно нельзя осуществить возврат билета</Description> </Error> </Response>

## <span id="page-27-0"></span>**4.1.13 Сторож событий**

В составе СП есть специальное приложение — Сторож событий (далее СС). СС осуществляет мониторинг изменений базы данных АСУ АВ с целью выявления следующих событий:

- отмена рейса;
- изменение времени рейса.

О данных событиях СС уведомляет КСП, в который закладывается логика реакции, связанная с уведомлением клиентов. Для отправки уведомлений на КСП СС периодически выявляет события и шлет веб-запрос КСП. В случае успешного ответа со стороны КСП в БД АСУ АВ проставляется отметка о том, что КСП уведомлен о событии.

## <span id="page-27-1"></span>**4.1.14 Взаимодействие с АСУ АВ**

Важным моментом работы СП является его взаимодействие с существующим программным обеспечением. Необходимо поведение, позволяющее исключить продажу одного билета одновременно из существующего DOS-приложения и сервера приложения. Это достигается путем блокировок таблиц БД АСУ АВ на время проведения транзакции и последующей разблокировкой. При таком подходе ПО АСУ АВ не может продать билет и ждет разблокировки таблиц. Это проявляется появлением сообщения «Ждите» для кассира. После разблокировки существующей системой проверяется наличие билетов. СП действует по аналогичному принципу: перед совершением любых действий по модификации таблиц БД АСУ АВ осуществляется проверка и, в случае наличия заблокированных таблиц, возвращается код ошибки, сообщающий центральному приложению о заблокированных таблицах.

## <span id="page-27-2"></span>**4.2 Доработка АСУ АВ**

Некоторый функционал создаваемой системы опирается на уже существующее программное обеспечение АСУ АВ. В связи с этим необходимо, чтобы существующее ПО корректно обрабатывало удаленные обращения в БД АСУ АВ. Для этого в АСУ АВ вводится новое понятие «забронировано веб-приложением». Данное понятие означает, что билет забронирован СП на время проведения транзакции оплаты билета. Важным моментом является невозможность диспетчеру вывести билет из данного вида брони в любой другой статус. Также необходимо отображать

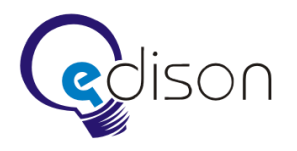

количество забронированных таким образом мест. Таким образом, требуется изменить следующие окна DOS-программы АСУ АВ:

• ДИСПЕТЧЕР -> ЖУРНАЛ ДИСПЕТЧЕРА -> выбор рейса -> [ENTER].

К списку

«СВОБОДНО: <количество мест>»

«ПРОДАНО: <количество мест>»

добавляется третий пункт

«ЗАБРОНИРОВАНО: <количество мест>»

• ДИСПЕТЧЕР -> ЖУРНАЛ ДИСПЕТЧЕРА -> выбор рейса -> [ENTER] -> <Кресла>

В данном окне необходимо предотвратить возможность вывода билета из брони диспетчером. Окно остается прежнего вида. При вводе места, забронированного сервером приложения, выдается сообщение о невозможности перевести данное место в один из предложенных статусов.

## <span id="page-28-0"></span>**4.3 Доработка подсчета итогов**

Программное обеспечение подсчета итогов нуждается в модификации. Требуется доработать его следующим образом.

- Перед началом процедуры подсчета итогов устанавливается метка, наличие которой позволяет СС определить текущее состояние АСУ АВ. При этом СС продолжает работать, но перед каждым запросом проверят состояние этой метки.
- Если метка установлена в значение «Производится подсчет итогов», генерируется исключение SERVICE\_NOT\_AVAILABLE. Более подробно данный процесс описан в главе о доступности [СП.](#page-11-2)
- Произвести расчет.
- После завершения операции подсчета итогов ранее установленная метка снимается, что позволяет СП продолжить работу.
- Если АСУ АВ завершило процедуру подсчета неудачей, метка не снимается. СП прекращает свое взаимодействие с базой данных до устранения причины сбоя и приведения БД в целостное состояние.

## <span id="page-28-1"></span>**4.4 Корневой сервер приложений**

КСП предоставляет собой базу данных и централизованные интерфейсы для покупки билетов в режиме онлайн. КСП общается c серверами приложений, работающими на автовокзалах, в режиме запрос-ответ. КСП предоставляет пользователю необходимые сведения для покупки билетов. КСП интегрирован с платежной системой ASSIST для реализации возможности покупки билетов посредством пластиковых банковских карт, а также виртуальной валюты на кошельках Яндекс.Деньги, WebMoney.

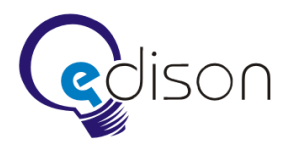

КСП включает в себя базу данных, необходимую для учета всех операций. База данных содержит список всех подключенных к системе автовокзалов, список агентских и пользовательских аккаунтов, а также список всех операций по заказу билетов.

## <span id="page-29-0"></span>**4.4.1 Задачи**

КСП должен обеспечивать решение следующих задач.

- Продажа билетов в режиме онлайн посетителям сайта.
- Продажа билетов в режиме онлайн агентским компаниям.
- Предоставление посетителям сайта справочной информации о деятельности автовокзала, списков рейсов, информации об остановках, расписания рейсов.
- Ведение агентов с возможностью изменения ставки вознаграждения.
- Ведение учета денежных средств по агентам.

#### <span id="page-29-1"></span>**4.4.2 Платформа**

**Платформа:** .NET Framework 4.0, ASP.NET MVC 3.0, Internet Information Services 6.0.

**Язык программирования:** C#.

**СУБД:** MS SQL SERVER 2005.

**Операционная система:** Windows XP Professional, Windows Server 2003.

#### <span id="page-29-2"></span>**4.4.3 Маршрутизация запросов**

Данный раздел описывает маршрутизацию запросов от КСП к СП. База данных КСП содержит список доступных автоматизированных автовокзалов. Основными атрибутами автовокзала являются:

- идентификатор;
- наименование;
- хост сервера приложений.

На главной странице веб-приложения (ВП) в виде ссылок отображается список автовокзалов. При переходе по ссылке автовокзала все последующие запросы ASP.NET MVC маршрутизирует в раздел конкретного автовокзала:

#### http://[адрес веб-приложения]/**[автовокзал]**/[подраздел]

Такой подход позволяет ВП определить, к какому серверу приложений следует обращаться. Определив, в разделе какого автовокзала находится пользователь, можно получить IP-адрес хоста СП и динамически сконструировать запрос к серверу приложений для работы с нужным автовокзалом:

#### https://**[хост сервера приложений]**/[запрос данных]

Полученный со стороны СП ответ соответствующим образом отображается на веб-странице. Схема маршрутизации запросов к серверу приложений автовокзала представлена на рисунке 1.

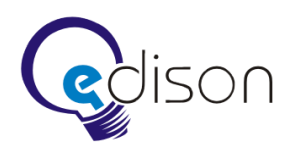

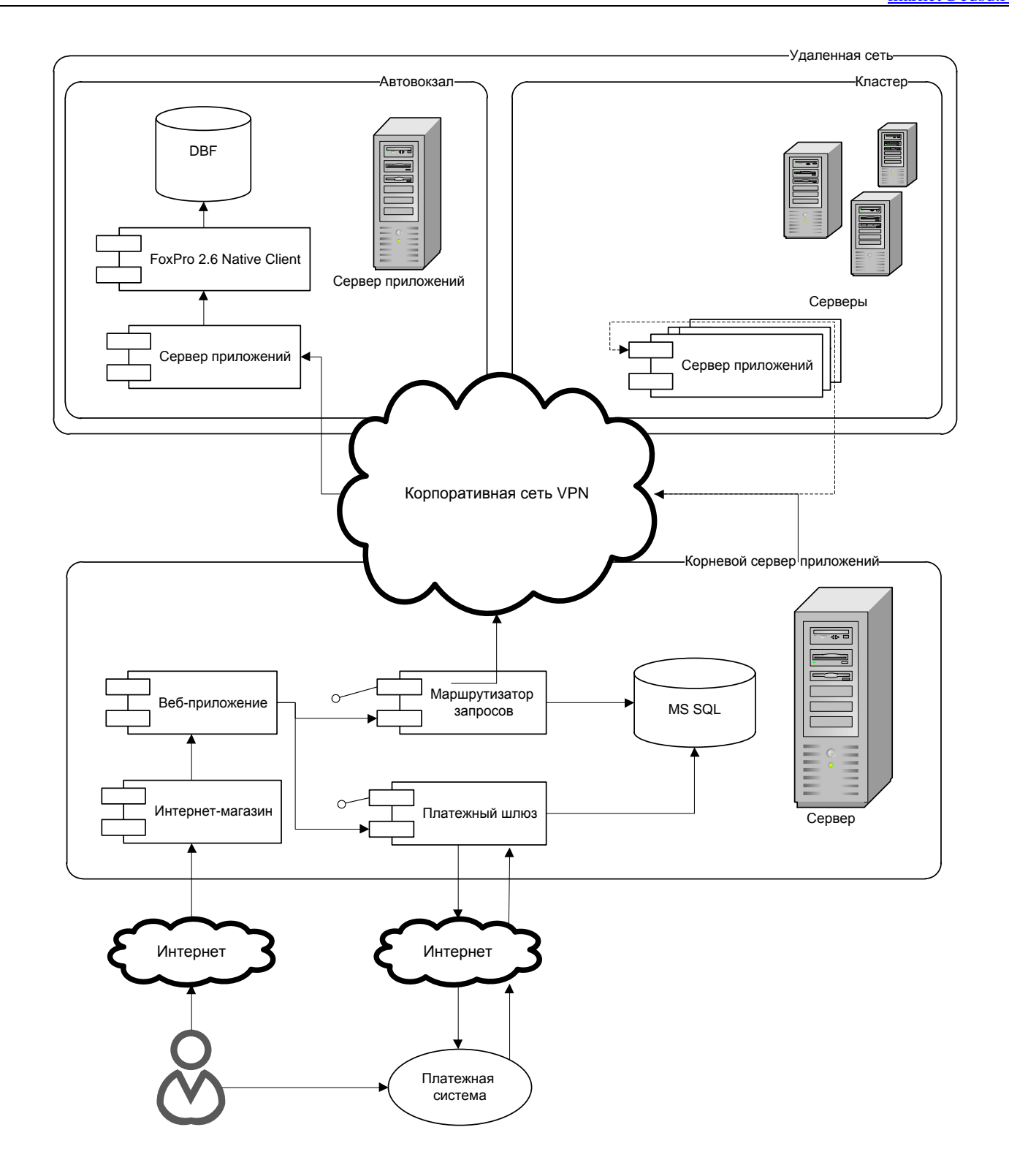

Рис. 1. Схема маршрутизации запросов к серверу приложений автовокзала.

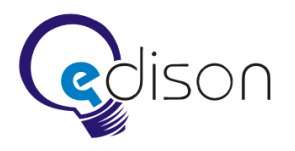

## <span id="page-31-0"></span>**4.4.4 Обратные запросы**

СП могут уведомлять КСП о возникновении событий со стороны АСУ АВ.

#### *Запрос на уведомление об изменениях в расписании рейсов*

Данный запрос уведомляет КСП о списке рейсов, которые подверглись изменениям в расписании. КСП, получив запрос на уведомление, сохраняет в базе транзакцию уведомления пользователей, купивших билеты на перечисленные рейсы. Транзакция обрабатывается БА. Если пользователей, купивших билеты на перечисленные рейсы, не оказалось, то транзакция не сохраняется.

PUT /Shedule/Changes/

POST-заголовки запроса.

Trips: {

{ TripId: **[ИД рейса]**, Time: **[Время отправления фактическое]**, SheduleTime: **[Время отправления запланированное]**, Canceled: **[Метка отмены рейса]** },

{ TripId: [ИД рейса], Time: [Время отправления фактическое], SheduleTime: [Время отправления запланированное], Canceled: [Метка отмены рейса] },

- ...
- }

#### Ответ.

```
\langle 2xml version="1.0"?>
```
<Response>

<Error>

<Code>SUCCESS</Code>

<Description>Операция выполнена успешно</Description>

</Error>

</Response>

#### <span id="page-31-1"></span>**4.4.5 Обработка запросов в режиме транзакций**

При выполнении критически важных запросов к серверам приложений могут возникать сетевые ошибки. При некорректной обработке ошибок в БД АСУ АВ могут накапливаться неолицетворенные бронированные места и другие нежелательные данные. Чтобы не допустить подобных проблем, КСП необходимо обрабатывать критически важные запросы в режиме транзакций.

В режиме транзакций приложение, инициировавшее запрос к серверу приложений, сохраняет соответствующую транзакцию в централизованной базе данных. Транзакция содержит следующие атрибуты.

- Идентификатор.
- Наименование.
- Время создания.
- Время обновления.
- Приложение: веб-приложение, «Билетный агент».

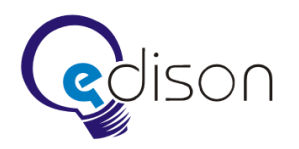

- Аккаунт пользователя.
- Идентификатор сервера приложений.
- URL запроса.
- POST-заголовки запроса.
- Код завершения запроса.
- Количество попыток.
- Статус: открыта, закрыта, заморожена.
- Результат завершения транзакции.
- Идентификатор родительской транзакции.

За корректное завершение всех транзакций отвечает специальное приложение «Билетный агент».

#### <span id="page-32-0"></span>**4.4.6 Билетный агент**

Билетный агент (БА) представляет собой циклически выполняющийся сервис. Приложение БА обрабатывает транзакции, инициированные ВП. При необходимости осуществляет закрытие открытых транзакций, открытие новых транзакций, контролирует корректное завершение запросов к СП автовокзалов.

В заданный интервал времени БА обходит базу данных и осуществляет поиск открытых транзакций. Обход транзакций ведется в хронологическом порядке, от наиболее старых транзакций к более новым. В зависимости от типа транзакции и кода завершения запроса приложение БА осуществляет четко определенный набор действий с открытой транзакцией.

В задачи БА входит:

- контроль корректного завершения критически важных запросов к серверам приложений;
- проверка состояния оплаты счетов на стороне платежной системы;
- контроль времени бронирования билетов;
- рассылка уведомлений по e-mail;
- возобновление работы автовокзала после завершения операции закрытия дня.

Схема обработки запросов в режиме транзакций приложением БА и центральным КСП представлена на рисунке 2.

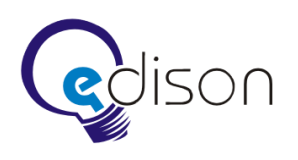

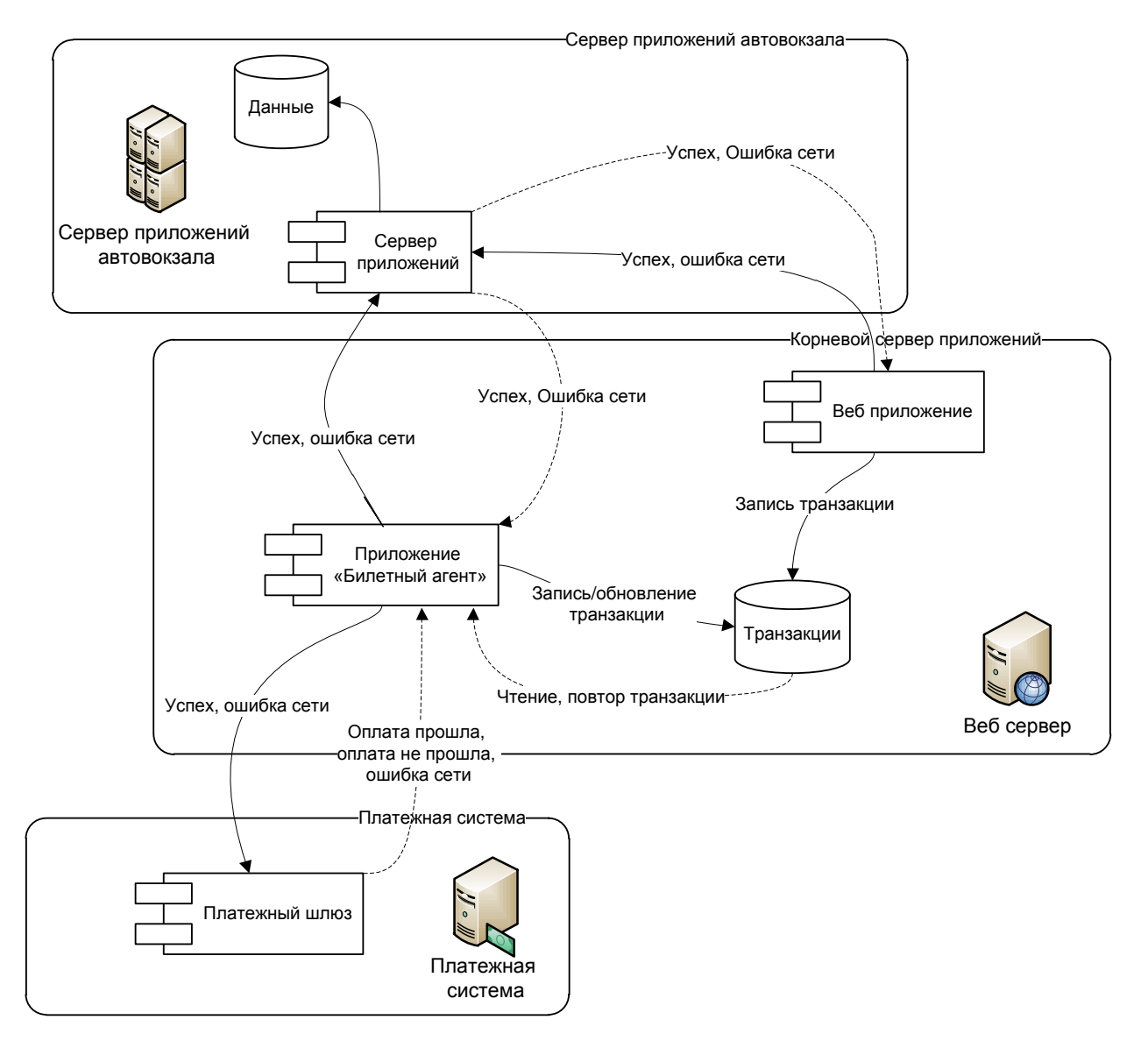

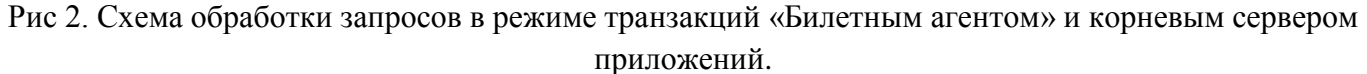

#### <span id="page-33-0"></span>**4.4.7 Транзакция бронирования списка мест**

Транзакция бронирования списка мест необходима для того, чтобы выбранные клиентом места оставались забронированными до тех пор, пока со стороны платежной системы не будет получен положительный либо отрицательный ответ об оплате или не истечет срок оплаты заказанных билетов. Инициатором транзакции бронирования списка мест является ВП.

Транзакция бронирования списка мест остается открытой до тех пор, пока места не будут сняты с брони либо не будут проданы билеты на забронированные места. К транзакции бронирования привязан список бронируемых мест.

Если при запросе на бронирование ВП не получит ответ, то сохраняется открытая транзакция. Код завершения запроса транзакции при этом остается пустым. Это свидетельствует о том, что ответ не получен и места следует вывести из брони встречной транзакцией вывода мест из брони. Для пользователя системы подобный случай представляется в виде информационного сообщения об ошибке на странице ВП.

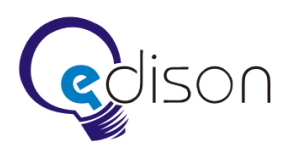

Если запрос на бронирование списка мест прошел успешно, ВП сохраняет открытую транзакцию бронирования списка мест. Код завершения запроса транзакции соответствует коду возврата сервера приложений.

БА осуществляет поиск открытых транзакций бронирования мест, у которых код завершения запроса пустой. Найденная транзакция бронирования закрывается. Следом открывается транзакция вывода мест из брони. Транзакция вывода мест из брони связывается с транзакцией бронирования.

БА также осуществляет поиск открытых транзакций бронирования, срок действия которых истек. БА закрывает такие найденные транзакции, следом открывает транзакции вывода мест из брони и связывает их с транзакциями бронирования**.**

Если запрос на бронирование списка мест с первой же попытки завершен успешно, то вебприложение создает счет на оплату билетов. Клиент обязуется оплатить счет в течение определенного времени. К счету заказа прикрепляется идентификатор транзакции бронирования мест. Такой счет посетитель Интернет-магазина видит в своем личном кабинете. Неоплаченные в течение определенного промежутка времени счета автоматически замораживаются. БА осуществляет транзакцию вывода мест из брони.

#### <span id="page-34-0"></span>**4.4.8 Транзакция подтверждения оплаты заказа**

Транзакция подтверждения оплаты заказа нужна, чтобы забронированные клиентом места не были сняты с брони после истечения срока давности транзакции бронирования. Это может произойти в момент, когда посетитель Интернет-магазина инициировал оплату. Транзакция также необходима для фиксации забронированных мест как проданных в случае успешной их оплаты клиентом. Инициатором транзакции подтверждения оплаты заказа является ВП.

Транзакция подтверждения оплаты заказа остается открытой до тех пор, пока от платежной системы не будет получен положительный либо отрицательный ответ и будет уведомлен соответствующий СП.

Когда посетитель Интернет-магазина инициирует оплату заказа, ВП должно временно заморозить открытую транзакцию бронирования билетов (Статус = Заморожена). На замороженную транзакцию бронирования билетов не распространяется срок давности и автоматический вывод билетов из брони. ВП создает открытую транзакцию подтверждения оплаты заказа. Транзакция подтверждения оплаты заказов связывается с транзакцией бронирования мест.

БА осуществляет поиск открытых транзакций подтверждения оплаты и осуществляет опрос платежной системы на предмет положительной либо отрицательной авторизации покупателя билетов, если результат по платежу еще не известен.

Если результат по платежу положительный, то БА шлет запрос о подтверждении оплаты на соответствующий СП. Затем, в случае успеха, закрывает транзакции бронирования билетов и подтверждения оплаты.

Если результат по платежу отрицательный, то транзакция подтверждения оплаты закрывается, при этом транзакция бронирования мест размораживается. Клиенту по-прежнему доступна оплата заказа, пока не истечет срок транзакции бронирования билетов.

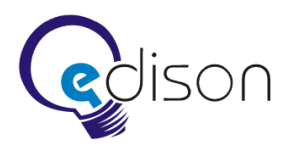

Если транзакция подтверждения оплаты заказа инициирована агентом (Аккаунт пользователя = Агент)**,** то опрос платежной системы не производится. Сразу осуществляется отправка запроса подтверждения оплаты соответствующему СП. При положительном ответе СП транзакции бронирования билетов и подтверждения оплаты закрываются**.**

Если БА не получил ответ от СП при запросе на подтверждение оплаты заказа, то код завершения запроса транзакции остается пустым. Это свидетельствует о том, что ответ от сервера приложений не получен, и запрос на подтверждение оплаты заказа следует выполнить повторно.

#### <span id="page-35-0"></span>**4.4.9 Транзакция вывода мест из брони**

Инициатором транзакции вывода мест из брони является БА. Транзакция вывода мест из брони необходима для возобновления продажи забронированных ранее мест, если:

- срок бронирования их истек;
- со стороны платежной системы получен отрицательный ответ об оплате.

Транзакция вывода мест остается открытой до тех пор, пока места не будут сняты с брони. БА осуществляет поиск открытых транзакций вывода мест из брони, после чего шлет запрос на вывод мест из брони на соответствующий СП. В случае успеха транзакция вывода мест из брони закрывается.

#### <span id="page-35-1"></span>**4.4.10 Транзакция отмены продажи билетов**

Транзакция отмены продажи билетов необходима при агентской отмене проданного билета и возобновления его продажи. Инициатором транзакции отмены продажи билетов является ВП.

Транзакция отмены продажи билета остается открытой до тех пор, пока проданные билеты в БД АСУ АВ не будет помечены как отмененные.

Когда сотрудник агентской компании отменяет операцию продажи билетов, ВП шлет запрос на отмену продажи билетов на СП. В случае успешного ответа ВП сохраняет закрытую транзакцию отмены заказа билетов.

Если ответ от сервера приложений не получен, то веб-приложение сохраняет открытую транзакцию отмены продажи билетов. Это свидетельствует о том, что ответ от сервера приложений не получен, и запрос на отмену продажи билетов следует выполнить повторно.

БА осуществляет поиск открытых транзакций отмены билетов и выполняет повторную отправку запроса на отмену билета на сервер приложений. В случае успеха транзакция закрывается.

## <span id="page-35-2"></span>**4.4.11 Транзакция возврата билета**

Транзакция возврата билета необходима при возврате билета покупателем в кассу автовокзала и возобновлении его продажи. Инициатором транзакции возврата билета является ВП.

Транзакция возврата билета остается открытой до тех пор, пока проданный билет в БД АСУ АВ не будет помечен как возвращенный.

Кассир автовокзала инициирует операцию возврата билета. ВП шлет запрос возврата билета на сервер приложений. В случае успешного ответа веб-приложение сохраняет закрытую транзакцию возврата билета.

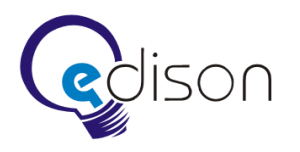

Если ответ от сервера приложений не получен, то ВП сохраняет открытую транзакцию возврата билета. Это свидетельствует о том, что ответ от сервера приложений не получен, и запрос на отмену заказа билетов следует выполнить повторно.

БА осуществляет поиск открытых транзакций возврата билетов и выполняет повторную отправку запроса на возврат билета на сервер приложений. В случае успеха транзакция закрывается.

#### <span id="page-36-0"></span>**4.4.12 Транзакция рассылки уведомлений**

Транзакция рассылки уведомлений необходима для отправки различных уведомлений пользователям системы при возникновении определенных событий, таких как отмена рейса, изменение расписания рейса, и т. д.

Приложение БА осуществляет поиск транзакций рассылки уведомлений и подготавливает очередь рассылки уведомлений пользователям в виде электронных почтовых сообщений, после чего закрывает транзакцию уведомления. Рассылка производится в соответствии с настройками уведомлений пользователя на его электронную почту.

#### <span id="page-36-1"></span>**4.4.13 Транзакция возобновления работы автовокзала**

Транзакция возобновления работы автовокзала необходима для возобновления работы автовокзала после завершения процедуры закрытия дня и расчета итогов на сайте ИМ.

БА осуществляет поиск транзакций возобновления работы АСУ АВ и шлет запрос проверки доступности на определенный СП. В случае успешного ответа транзакция закрывается. Затем проставляется отметка о том, что СП автовокзала готов обработать запросы. АСУ АВ становится доступной из ИМ.

#### <span id="page-36-2"></span>**4.4.14 Кэширование справочной информации**

Для значительного снижения нагрузки на сервер приложений часть справочной информации СП кэшируется КСП (один раз в сутки). Кэшированию подвержены следующие запросы к СП:

- запрос списка остановок;
- запрос расписания станций;
- запрос списка всех рейсов.

БА раз в сутки осуществляет обход всех СП. В процессе обхода выполняется серия запросов, результаты которых следует сохранить в центральной БД КСП. При отображении расписания и стыковочных рейсов, а также выборе остановок ИМ используется справочная информация из кэша КСП.

## <span id="page-36-3"></span>**4.5 Интеграция с платежной системой**

#### <span id="page-36-4"></span>**4.5.1 Общие сведения**

Платежная система ASSIST [\(www.assist.ru\)](http://www.assist.ru/) была запущена в эксплуатацию в апреле 1998.

В 2003 г. ASSIST осуществила подключение систем электронных платежей, таких как WebMoney, Яндекс.Деньги, CreditPilot и e-port. Таким образом, к стандартному набору кредитных карт (VISA,

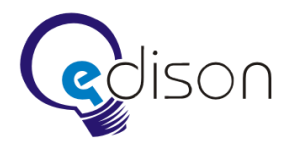

MasterCard) добавились электронные кошельки, позволяющие решить вопрос микроплатежей (т.е. платежей на сумму 3 евро и менее).

В декабре 2003 система ASSIST прошла сертификацию по технологии 3D-Secure (VISA) совместно с Балтийским Банком (Санкт-Петербург). Система электронных платежей ASSIST стала первым российским PSP (Payment Service Provider), поддерживающим программу аутентификации кардхолдера Verified by VISA.

Платежная система ASSIST предоставляет следующие возможности.

- Прием платежей по кредитным картам популярных во всем мире платежных систем (VISA, MasterCard, JCB, DCI).
- Прием платежей по электронной наличности самых популярных систем рунета (WebMoney, Яндекс.Деньги, e-port, CreditPilot) в рамках единого пользовательского интерфейса.
- Расширенный мониторинг транзакций по кредитным картам (по отдельному договору с ASSIST).
- Двухстадийный механизм работы (авторизация кредитной карты и финансовое подтверждение).
- Возможность оплаты по кредитной карте с использованием идентификатора.
- Получение выписок по операциям (в онлайновом режиме и по электронной почте).
- Отмены и возвраты в режиме онлайн (void, reversal, refund).

#### <span id="page-37-0"></span>**4.5.2 Безопасность платежей**

В системе ASSIST безопасность платежей обеспечивается использованием SSL протокола для передачи конфиденциальной информации от клиента на сервер системы ASSIST для дальнейшей обработки. Дальнейшая передача информации осуществляется по закрытым банковским сетям высшей степени защиты. Обработка полученных конфиденциальных данных клиента (реквизиты карты, регистрационные данные и т. д.) производится в процессинговом центре. Таким образом, никто, даже продавец, не может получить персональные и банковские данные клиента, в том числе информацию о его покупках, сделанных в других магазинах. Для защиты информации от несанкционированного доступа на этапе передачи от клиента на сервер системы ASSIST используется протокол SSL 3.0, сертификат сервера (128 bit) выдан компанией Thawte признанным центром выдачи цифровых сертификатов.

## <span id="page-37-1"></span>**4.5.3 Оплата товаров и услуг**

В той части сайта, где происходит оформление заказа, Интернет-магазин должен построить HTMLформу, перенаправляющую покупателя на сервер ASSIST и передающую параметры платежа:

```
<FORM ACTION="https://test.assist.ru/shops/cardpayment.cfm" METHOD="POST">
```

```
<INPUT TYPE="HIDDEN" NAME="Shop_IDP" VALUE="Ваш Shop_ID">
```

```
<INPUT TYPE="HIDDEN" NAME="Order_IDP" VALUE="A03032009_26">
```

```
<INPUT TYPE="HIDDEN" NAME="Subtotal_P" VALUE="66.66">
```
**<INPUT TYPE="HIDDEN" NAME="Currency" VALUE="RUR">**

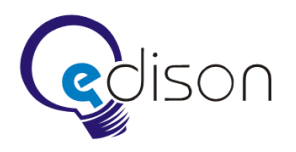

<INPUT TYPE="HIDDEN" NAME="FirstName" VALUE="Test"> <INPUT TYPE="HIDDEN" NAME="LastName" VALUE="Testov"> <INPUT TYPE="HIDDEN" NAME="Email" VALUE="test@assist.ru"> <INPUT TYPE="HIDDEN" NAME="Comment" VALUE="Пример оплаты заказа"> <INPUT TYPE="HIDDEN" NAME="DemoResult" VALUE="AS000"> <INPUT TYPE="SUBMIT" NAME="Submit" VALUE="Оплатить"> </FORM>

- Shop\_IDP идентификатор магазина в системе ASSIST.
- **Order\_IDP** номер заказа в системе расчетов Интернет-магазина, соответствующий данному платежу.
- $\bullet$  **Subtotal\_P** сумма покупки.
- **Currency** код валюты.

При нажатии на кнопку «Оплатить» покупатель будет перенаправлен на страницу авторизации ASSIST, где ему будет предложено ввести данные его платежного средства. Результат авторизации сервер ASSIST сообщит сразу после окончания платежа. Обычно это занимает 1 — 15 минут.

Результат авторизации можно получить через запрос к серверу ASSIST. Можно узнать результат платежа для конкретного номера заказа, результат всех платежей за определенный промежуток времени, вывести только успешные платежи (после чего осуществить доставку товара или услуги).

Для получения результатов авторизации нужно отправить запрос на сервер ASSIST методом HTTP GET, HTTP POST или SOAP. Получить результаты авторизации при помощи веб-сервиса можно только за промежуток времени, не превышающий трое суток. Для этого нужно указать такие значения параметров STARTDAY, STARTMONTH, STARTYEAR, задающих дату начала выборки, и параметров ENDDAY, ENDMONTH, ENDYEAR, задающих дату окончания выборки, чтобы разница между этими датами составляла не более трех суток. В противном случае для этих параметров будут использованы значения по умолчанию. По умолчанию за дату окончания выборки принимается текущая дата, а за дату начала выборки — текущая дата минус три дня.

<FORM ACTION="https://test.assist.ru/results/results.cfm" method="POST">

**<INPUT TYPE="hidden" NAME="ShopOrderNumber" VALUE="%">**

**<INPUT TYPE="hidden" NAME="Shop\_ID" VALUE="Ваш Shop\_ID">**

**<INPUT TYPE="hidden" NAME="Login" VALUE="Ваш логин">**

**<INPUT TYPE="hidden" NAME="Password" VALUE="Ваш пароль">**

<INPUT TYPE="hidden" NAME="Success" VALUE="2">

<INPUT TYPE="hidden" NAME="StartDay"VALUE="01">

<INPUT TYPE="hidden" NAME="StartMonth" VALUE="03">

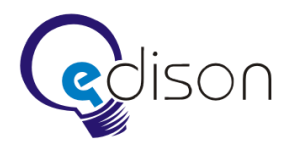

- <INPUT TYPE="hidden" NAME="StartYear" VALUE="2009">
- <INPUT TYPE="hidden" NAME="EndDay" VALUE="04">
- <INPUT TYPE="hidden" NAME="EndMonth" VALUE="03">
- <INPUT TYPE="hidden" NAME="EndYear" VALUE="2009">
- <INPUT TYPE="hidden" NAME="MeanType" VALUE="0">
- <INPUT TYPE="hidden" NAME="PaymentType" VALUE="0">
- <INPUT TYPE="hidden" NAME="Format" VALUE="4">
- <INPUT TYPE="hidden" NAME="ZipFlag" VALUE="0">
- <INPUT TYPE="Submit">

## $<$ /FORM $>$

Ответ (в формате XML) на запрос получения результатов авторизации включает в себя состояние заказа, по которому можно судить об успешности операции авторизации:

<?xml version='1.0' encoding='windows-1251' standalone='yes'?>

```
<assistresult firstcode='Первый код' secondcode='Второй код' count='Кол-во объектов'>
```
<request>

 $\langle$ zipflag>Значение принимаемого параметра ZIPFLAG $\langle$ zipflag>

<shopordernumber>Значение принимаемого параметра SHOPORDERNUMBER</shopordernumber>

 $\langle$ shop id>Значение принимаемого параметра SHOP ID $\langle$ shop id>

<format>Значение принимаемого параметра FORMAT</format>

<delimiter>Значение принимаемого параметра параметр DELIMITER</delimiter>

<opendelimiter>Значение принимаемого параметра OPENDELIMITER</opendelimiter>

<closedelimiter>Значение принимаемого параметра CLOSEDELIMITER</closedelimiter>

<rowdelimiter>Значение принимаемого параметра ROWDELIMITER</rowdelimiter>

 $\leq$ теап $\leq$ Эначение принимаемого параметра MEANTYPE $\leq$ meantype $>$ 

<paymenttype>Значение принимаемого параметра PAYMENTTYPE</paymenttype>

<startdate>Значение принимаемого параметра STARTMONTH/STARTDAY/STARTYEAR</startdate>

<enddate>Значение принимаемого параметра ENDMONTH/ENDDAY/ENDYEAR</enddate>

<success>Значение принимаемого параметра SUCCESS</success>

 $\langle$ request $\rangle$ 

<orders>

<field>

<ordernumber>**Название поля**</ordernumber>

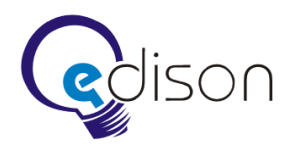

<response\_code>**Название поля**</response\_code> <recommendation>**Название поля**</recommendation> <message>**Название поля**</message> <comment>**Название поля**</comment> <date>**Название поля**</date> <total>**Название поля**</total> <currency>**Название поля**</currency> <cardtype>**Название поля**</cardtype> <cardnumber>**Название поля**</cardnumber> <lastname>**Название поля**</lastname> <firstname>**Название поля**</firstname> <middlename>**Название поля**</middlename> <address>**Название поля**</address> <email>**Название поля**</email> <country>**Название поля**</country> <rate>**Название поля**</rate> <approvalcode>**Название поля**</approvalcode> <cardsubtype>**Название поля**</cardsubtype> <cvc2>**Название поля**</cvc2> <cardholder>**Название поля**</cardholder> <ipadress>**Название поля**</ipadress> <protocoltypename>**Название поля**</protocoltypename> <billnumber>**Название поля**</billnumber> <bankname>**Название поля**</bankname> <status>**Название поля**</status> <error\_code>**Название поля**</error\_code> <error\_comment>**Название поля**</error\_comment> <packetdate>**Название поля**</packetdate> <signature>**Название поля**</signature> <processingname>**Название поля**</processingname> <paymenttransactiontype\_id>**Название поля**</ paymenttransactiontype\_id> </field>

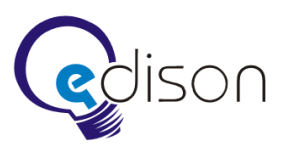

<order> **<ordernumber>Номер заказа</ordernumber> <response\_code>Код возврата</response\_code>** <recommendation>Рекомендации</recommendation> <message>Сообщение</message> <comment>Комментарий</comment> <date>Дата</date> <total>Сумма</total> <currency>Код валюты</currency> <cardtype>Тип карты</cardtype> <cardnumber>Номер карты</cardnumber> <lastname>Фамилия</lastname> <firstname>Имя</firstname> <middlename>Отчество</middlename> <address>Адрес</address> <email>Адрес электронной почты</email> <country>Код страны банка-эмитента</country>  $\langle \text{rate} \rangle$ Курс валюты (0.00) $\langle \text{rate} \rangle$ **<approvalcode>Код авторизации</approvalcode>** <cardsubtype>Подтип карты</cardsubtype>  $\langle$ cvc2>Флаг использования $\langle$ cvc2> <cardholder>Держатель карты</cardholder> <ipaddress>IP-адрес покупателя</ipaddress> <protocoltypename>Тип протокола</protocoltypename> **<billnumber>Номер платежа</billnumber>** <bankname>Название банка-эмитента</bankname> **<status>Состояние заказа</status> <error\_code>Код ответа процессингового центра</error\_code> <error\_comment>Расшифровка кода ответа процессингового центра</error\_comment>** <packetdate>Дата получения пакета</packetdate> **<signature>Электронная цифровая подпись</signature>** <processingname>Процессинг</processingname>

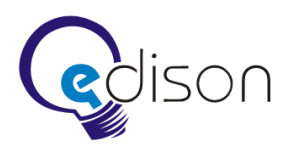

<paymenttransactiontype\_id>Тип транзакции</paymenttransactiontype\_id>

</order>

<order>………</order>

</orders>

 $\langle$ /assistresult $>$ 

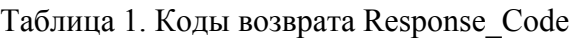

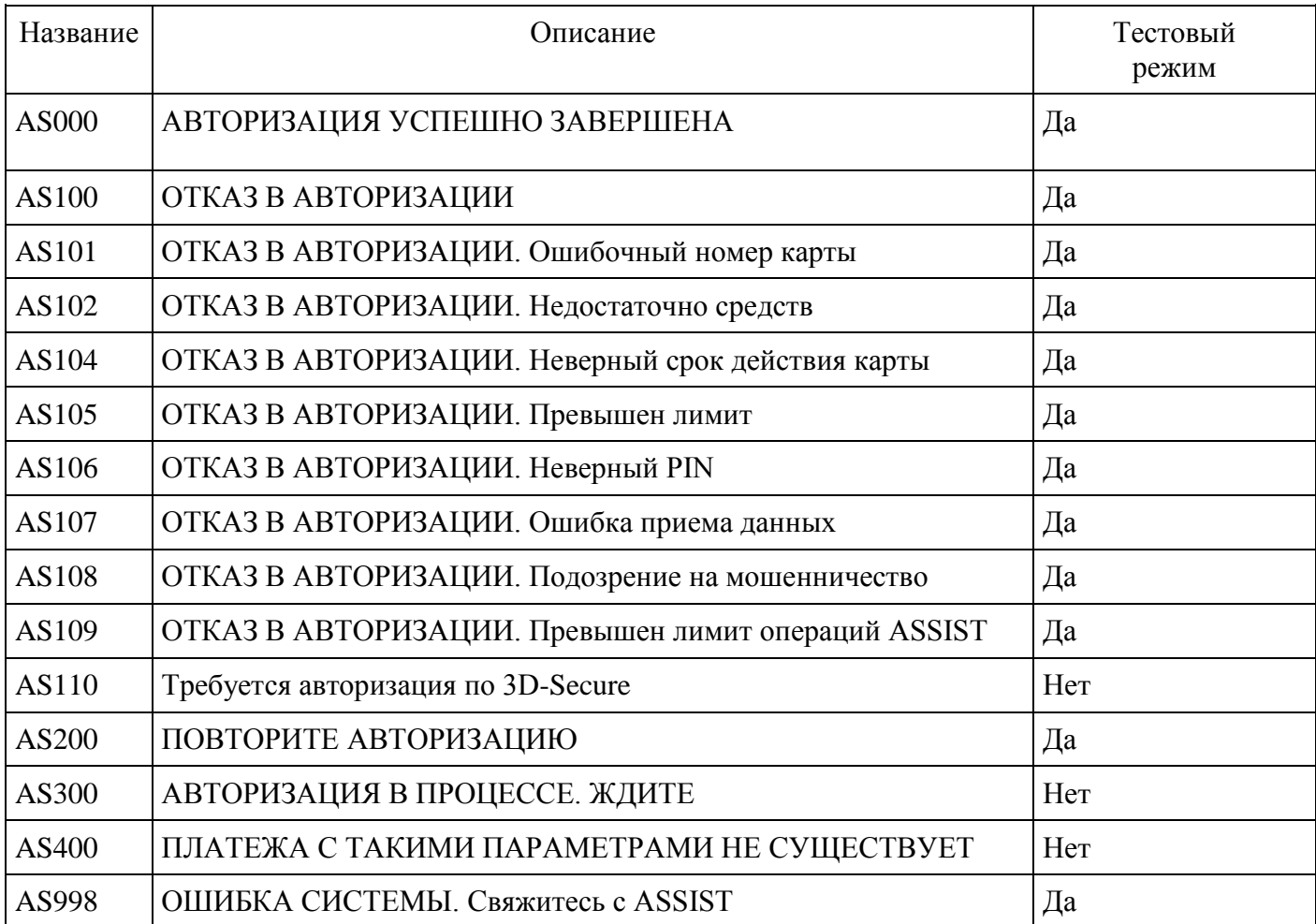

#### Таблица 2. Значения поля Status

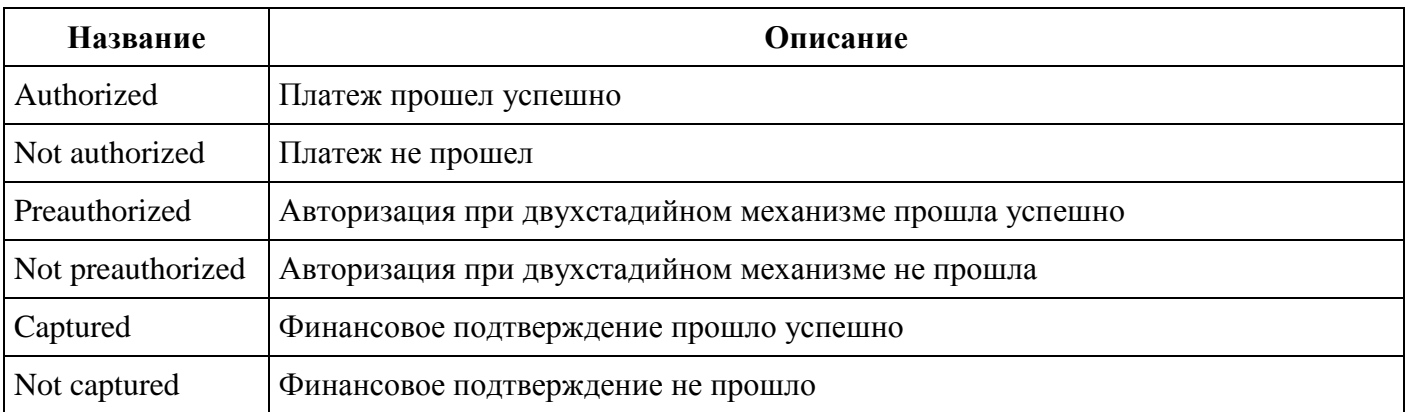

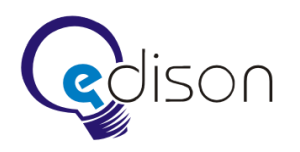

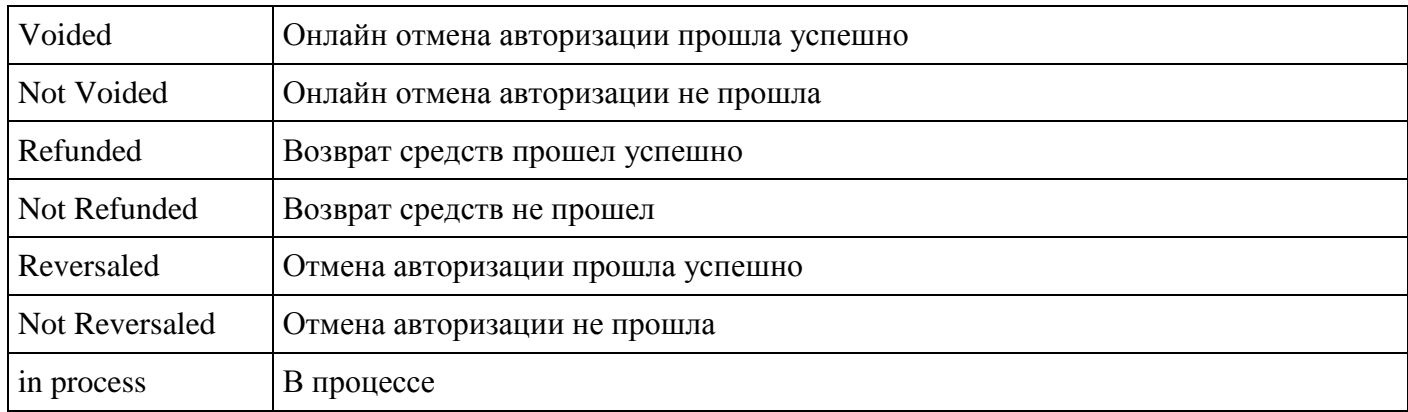

Более подробная спецификация по шлюзу ASSIST представлена в технической документации производителя.

#### <span id="page-43-0"></span>**4.5.4 Механизм продажи билетов**

В первую очередь пользователь системы выбирает дату, потом остановку, выбирает нужный рейс и места.

После этого происходит процедура оформления заказа, при этом ВП шлет на СП запрос о бронировании мест. Если места успешно забронированы, пользователю выписывается счет на оплату, действующий в течение определенного времени. Если время оплаты счета истекает, то БА осуществляет вывод мест из брони, при этом на соответствующий СП шлется запрос о выводе мест из брони.

Когда пользователь инициирует операцию оплаты, ВП перенаправляет пользователя на страницу авторизации платежной системы ASSIST. Отсчет срока давности счета временно приостанавливается, пока от платежной системы не будет получен положительный либо отрицательный ответ об оплате. БА периодически опрашивает состояние оплаты счета клиента в платежной системе ASSIST. В случае успеха счет клиента закрывается. Состояние счета клиент может наблюдать постоянно в истории своих операций в личном кабинете Интернет-магазина. При этом БА шлет запрос о подтверждении оплаты счета клиента на соответствующий сервер приложений. Если от платежной системы ASSIST получен отрицательный ответ об оплате счета клиентом, то отсчет срока давности счета возобновляется.

#### <span id="page-43-1"></span>**4.5.5 Модульность платежных систем**

При интеграции КСП с платежной системой необходимо заложить модульность платежных систем для того, чтобы была возможность замещения текущей платежной системы другой. Это требуется, чтобы поддерживать стабильность продажи билетов в случаях отказа работы или частых сбоях в той или иной платежной системе.

## <span id="page-43-2"></span>**4.6 Интернет-магазин**

Интернет-магазин (ИМ) реализует интерфейс конечных пользователей для доступа к Системе. Доступ осуществляется через Интернет с помощью браузера по открытым каналам связи.

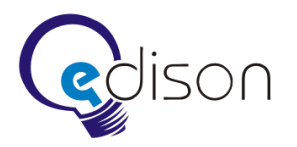

#### <span id="page-44-0"></span>**4.6.1 Фирменное наименование**

Наименование: заказчик предоставляет наименование и домен.

#### <span id="page-44-1"></span>**4.6.2 Дизайн**

Требуется разработать и согласовать концепт дизайна сайта, дизайн и логотип.

Требования к дизайну:

- серьезный, строгий, деловой стиль;
- основной цвет: золото;
- слоган: цени свое время.

Главная страница ИМ должна обладать эффектным и лаконичным внешним видом, в то время как рабочие разделы ИМ проектируются с расчетом на удобство в использовании и подразумевают более строгое оформление. Однако все страницы ИМ должны быть оформлены исходя из одного общего стиля.

Система должна предоставлять удобный, интуитивно понятный пользовательский интерфейс. Интерфейс ИМ должен обеспечивать:

- быструю и удобную навигацию;
- визуальное структурирование информации;
- визуальное отображение информации;
- соответствие корпоративному стилю.

#### <span id="page-44-2"></span>**4.6.3 Верстка**

Требования к верстке макета ИМ.

- Минимальная ширина рабочего поля браузера, при котором необходимо обеспечить полноценное отображение страниц, составляет 1024 пикселя.
- Ширина рабочей области фиксированная.
- Верстка div-ами.
- При сжатии не должны уменьшаться блоки, расположенные у правого края экрана.

ИМ должен корректно отображаться в последних версиях следующих браузеров:

- Internet Explorer;
- Opera;
- Chrome:
- Safari;
- Mozilla Firefox.

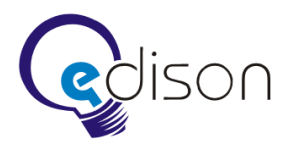

#### <span id="page-45-0"></span>**4.6.4 Текстовый контент**

Заказчик предоставляет весь контент с корректурой в электронном формате без ошибок.

Объем текстовой информации: 20 страниц.

#### <span id="page-45-1"></span>**4.6.5 Позиционирование на рынке**

Назначение: продажа электронных билетов на пассажирские рейсы и предоставление информационных услуг.

Целевая аудитория: частные и юридические лица, пользующиеся услугами пассажирского автотранспорта.

География: Кемеровская область и Сибирский регион.

Характеристика оказываемых услуг: современные услуги реализации проездных билетов, приближение услуги потребителю.

Основные задачи:

- привлечение новых клиентов;
- работа с партнерами, реализация партнерских программ;
- выход на новые рынки;
- информационная поддержка клиентов и партнеров;
- упрощение взаимодействия с существующими клиентами;
- укрепление приверженности клиентов торговой марки.

## <span id="page-45-2"></span>**4.6.6 Платформа**

**Платформа:** .NET Framework 4.0, ASP.NET MVC 3.0, Internet Information Services 6.0.

#### **Язык программирования:** C#.

**СУБД:** MS SQL SERVER 2005.

**Операционная система:** Windows XP Professional, Windows Server 2003.

Требуется настройка DNS записей, почтового сервера.

## <span id="page-45-3"></span>**4.6.7 Роли**

Весь функционал ИМ разделен по ключевым целевым аудиториям. К целевым аудиториям относятся.

- Рядовые граждане (физические лица), оформляющие заказ билетов.
- Агентские компании (юридические лица), организующие корпоративные поездки.
- Веб-администратор.
- Администрация автовокзала.
- Кассир автовокзала.

Рядовым гражданам доступны функции использования:

покупка билетов, но не более четырех за одну транзакцию;

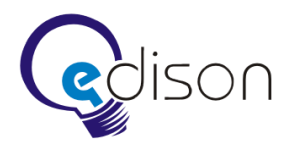

- печать электронной формы билета;
- получение электронной формы документа на e-mail;
- личный кабинет пассажира, в котором отображается список купленных билетов и список билетов в состоянии ожидания платежа.

Агентским компаниям предоставляется аналогичный функционал. Дополнительной функцией является возможность заказа более четырех мест за транзакцию (вплоть до бронирования рейса полностью).

Администрации автовокзала доступны функции администрирования:

- возможность распечатки любого документа (билет, заказ);
- включение-отключение автовокзала;
- включение-отключение функции онлайн-продажи билетов в случае возникновения проблем со стороны платежной системы;
- бизнес-аналитика;
- отчеты по автовокзалу;
- регистрация кассиров;
- получение контактной информации пользователей;
- поиск пользователя по реквизитам.

Кассир автовокзала может осуществлять операцию возврата билетов через систему электронного билета с возможностью возврата денег пассажиру как с удержанием агентского коммерческого сбора, так и без удержания.

Веб-администратору сайта доступны функции всех ролей, а также дополнительные функции:

- почтовая рассылка пользователям системы;
- добавление новых автовокзалов;
- конфигурация IP-адресов СП;
- добавление аккаунтов администрации автовокзалов;
- просмотр сводной отчетности по всем автовокзалам;
- онлайн-статистика использования ИМ.

## <span id="page-46-0"></span>**4.6.8 Концептуальная модель**

Концептуальная модель ИМ представляет собой описание и взаимосвязь всех страниц ИМ. Схема концептуальной модели ИМ ГУ представлена на рисунке 3.

- 1. Главная страница.
- 2. Расписание автобусов.
- 3. Новости.

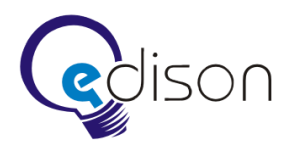

- 4. Информация.
- 5. Контакты.
- 6. Акции.
- 7. Заказ билетов.
- 8. Личный кабинет.
- 9. Опросы и голосования.
- 10. Вопросы и ответы.
- 11. Регистрация пользователя.
- 12. Вход в систему (Авторизация пользователя).
- 13. Отчеты.
- 14. Раздел управления сайтом.

#### Рис. 3. Концептуальная модель Интернет-магазина.

#### <span id="page-47-0"></span>**4.6.9 Главная страница**

Главная страница содержит список последних новостей и список автовокзалов. При выборе конкретного автовокзала пользователь попадает в соответствующий подраздел сайта, где по умолчанию отображается расписание автобусов данного автовокзала. На странице также присутствуют ссылки на приобретение билета и просмотр расписания. Данный функционал доступен только после регистрации и подтверждения мобильного телефона, поэтому для неавторизированных пользователей отображается форма, на которой пользователь может произвести первичную регистрацию и подтверждение мобильного телефона, используя openID, либо войти в систему. Главная страница содержит ссылку на форму обратной связи.

#### <span id="page-47-1"></span>**4.6.10 Расписание автобусов**

Страница расписания автобусов позволяет пользователю ознакомиться с расписанием автобусов, она не позволяет приобрести билет и служит только для ознакомления пользователя с частотой отправления рейсов по тому или иному маршруту. Расписание автобусов определяется на основе данных АСУ АВ. Для получения списка необходимо выбрать автовокзал. После выбора автовокзала пользователю необходимо выбрать пункт назначения. После этого ему предоставляется таблица всех рейсов, делающих остановку в данном пункте. Эта таблица содержит следующие поля.

- Время отправки.
- Дни, по которым осуществляется перевозка.
- Рейс.
- Тарифы.

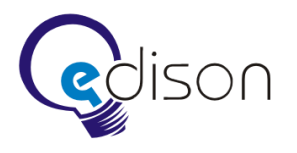

При выборе определенного рейса возможно просмотреть его остановки. Также расписание содержит ссылку, по которой пользователь может перейти к приобретению билета на данный маршрут.

## <span id="page-48-0"></span>**4.6.11 Стыковочные рейсы**

Данный блок доступен пользователю в качестве справочного. Он позволяет подобрать стыковочные рейсы, когда требуется приобретение нескольких билетов. Для определения вариантов используется алгоритм нахождения кратчайшего пути Dijkstra, он применяется в направленном графе с взвешенными дугами. Вершинами графа в этом случае являются все доступные остановки, а дугами — связность этих остановок друг с другом. Вес дуги определяется расстоянием в километрах от одной остановки до другой.

При выборе пользователем одного из предложенных вариантов стыковочных рейсов в блоке «стыковочные рейсы» бронирования мест не происходит. Это лишь средство для анализа, которое позволяет сформировать заказы. Бронирование и оплату созданных заказов пользователь осуществляет по собственному желанию. Данные для алгоритма берутся на основе расписания, формирующегося раз в день. Они не учитывают отмен рейсов, опозданий и т.п.

Более точный алгоритм действий выглядит следующим образом.

- 1. Для всех подключенных автовокзалов необходимо получить список всех рейсов со списком остановок и расстояний до них. На основании этих данных строится единый граф. Операция получения данных АСУ АВ производится один раз в сутки либо чаще, в зависимости от настроек.
- 2. К полученному графу применяется алгоритм Dijkstra, который позволяет найти для него кратчайший путь. Результатом этой операции является список остановок, включающий промежуточные автовокзалы.
- 3. В списке полученных остановок определяются те, на которых можно приобрести билеты, по сути это автовокзалы, подключенные к системе.
- 4. Для этих автовокзалов находятся все рейсы, лежащие на этом маршруте, в виде списка со временем отправки и прибытия.
- 5. Получив объединенный список рейсов для всех автовокзалов, находим все пересечения, учитывая время отправки и прибытия. Результатом этой операции будет список всевозможных пересадок для достижения конечной остановки. Из этого списка пользователь может выбрать самую подходящую для него комбинацию.

## <span id="page-48-1"></span>**4.6.12 Акции**

Блок располагается на главной странице и в кабинете пользователя. Блок позволяет разместить и донести до клиентов рекламную информацию о проводимых акциях. Блок представляет собой баннер.

## <span id="page-48-2"></span>**4.6.13 Новости**

Информационный блок содержит статьи, сторонние новости и прочую информацию. Новости упорядочены по принципу: самая поздняя новость в начале. Список новостей разбит на страницы, на каждой выводится 5 новостей, панель навигации позволяет листать их.

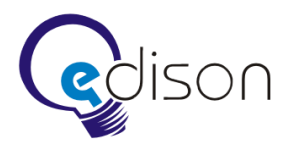

## <span id="page-49-0"></span>**4.6.14 Информация**

На странице «Информация» представлен список разного рода статей. Все статьи для наилучшего восприятия разбиты по разделам. При клике на заголовок статья открывается полностью. Примеры статей приведены ниже. Веб-администратор может поместить на сайт любые статьи. Этот блок содержит раздел ответов на часто задаваемые вопросы.

- Что такое электронный билет?
- Как работает наша система?
- Правила продажи электронных билетов.
- Какие способы оплаты поддерживаются?
- Правила перевоза багажа.

#### <span id="page-49-1"></span>**4.6.15 Опросы и голосования**

Раздел обеспечивает возможность проведения опросов общественного мнения и голосований. Опросы объявляются веб-администратором и располагаются на главной странице и в личном кабинете.

Опрос представляет собой процедуру постановки вопроса пользователю. На вопрос пользователь может отвечать либо по желанию, либо в обязательном порядке. Ответ может быть получен при помощи выбора из нескольких заранее определенных вариантов.

#### <span id="page-49-2"></span>**4.6.16 Контакты**

Страница «Контакты» содержит следующую информацию.

- Юридический адрес Интернет-магазина.
- Контакты службы поддержки ИМ.
- Схема проезда.
- Контактные данные партнеров.
- Автовокзалы. Адреса и телефоны автовокзалов разных городов. Содержит возможность перехода на страницу автовокзала презентационного сайта.

На странице также расположена форма обратной связи для отправки электронного письма.

#### <span id="page-49-3"></span>**4.6.17 Заказ билетов**

Возможность приступить к оформлению заказа доступна только после регистрации. Приобрести билеты на автобусы возможно для всех подключенных к системе автовокзалов. Автовокзал может быть еще не подключен к системе или отключен из-за сбоя, также автовокзал отключается в процесс подведения итогов за день. В этом случае пользователь не может перейти к приобретению билета, ему выводится сообщение о том, что продажа билетов с данной станции в данный момент приостановлена.

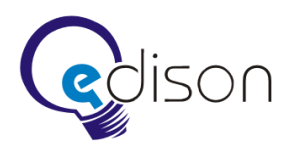

#### *Процесс покупки разбит на несколько шагов*

## *Шаг 1.*

После выбора станции отправления пользователю необходимо выбрать станцию прибытия и дату отправки. Список станций прибытия в данном случае представлен простым списком всех существующих станций с возможностью прокрутки. Список дат — выпадающий список.

## *Шаг 2.*

На втором шаге пользователю выводится список найденных рейсов с возможностью просмотреть остановки. Также присутствуют кнопки «назад» и «далее», позволяющие перемещаться между шагами. Список рейсов представлен в виде таблицы с заголовком «Список рейсов на определенную дату». Таблица состоит из 6 столбцов.

- Рейс. В колонке перечислены все подходящие рейсы в виде «Город 1 Город 2», далее представлено время отправления и время прибытия.
- Время отправления.
- Время прибытия. Время прибытия на необходимую станцию.
- Цена билета. Стоимость полного, студенческого и детского билетов.
- Мест. Количество свободных мест в данном автобусе.
- Автобус. Колонка содержит общее число мест в автобусе и тип автобуса (мягкий или жесткий).

Просмотр остановок осуществляется выбором определенного рейса из таблицы. Список остановок представлен перечнем всех остановок в списке вида «Станции маршрута: Остановка — Остановка — … — Остановка — Остановка».

В случае, если рейсы не найдены, пользователю предоставляется возможность поиска стыковочных рейсов для введенных данных, для этого на форме появляется кнопка «Найти стыковочные рейсы». После ее нажатия пользователь получает список всех стыковочных рейсов в виде таблицы. Таблица содержит группировки рейсов, при помощи которых можно добраться до конечного пункта. Для каждого такого рейса представлена информация, содержащая те же данные, что и при покупке прямого рейса. Пример группировок представлен в таблице ниже. Маршрута A — D на самом деле не существует, но он показывается пользователю как комбинация нескольких маршрутов, например  $A - B$  и  $B - D$ . При этом в соответствующих строках таблицы отображается сумма времени и сумма оплаты.

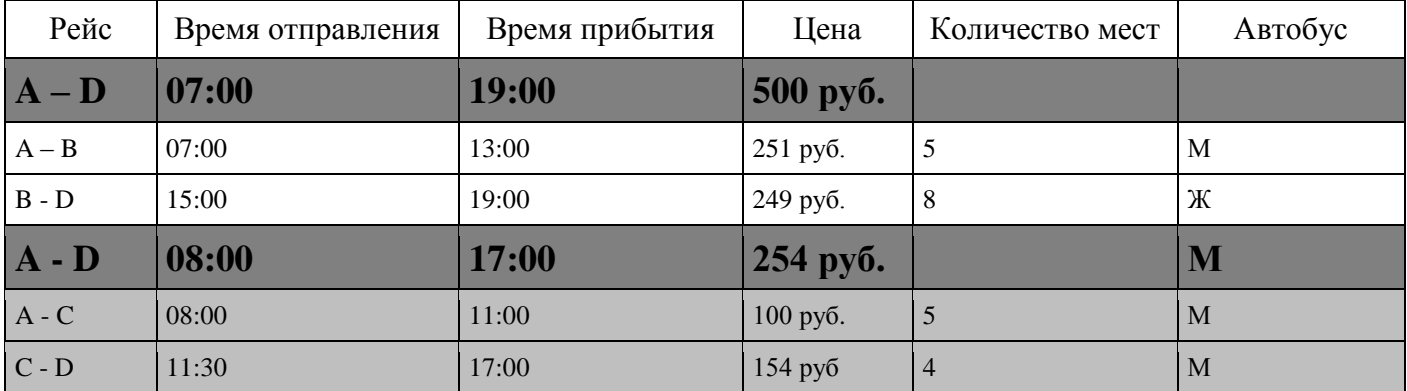

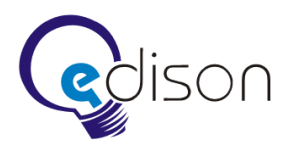

## *Шаг 3.*

На третьем шаге необходимо выбрать/ввести:

- место для пассажира;
- тип билета (полный, детский или студенческий);
- персональные данные (имя, фамилия, номер документа, подтверждающего личность).

В одном заказе можно оформить несколько билетов, для этого необходимо указать все места и все данные в специальных полях. Для обычного пользователя существует ограничение до 4-х билетов. Для агента — ограничение в 9 билетов.

При выборе студенческого билета появляются специальные поля для ввода номера и серии студенческого билета, места учебы (сокращенно), места проживания родителей.

В случае выбора детского билета необходимо указать число сопровождаемых детей (максимально — 2).

Процесс выбора свободных мест следующий: пользователю представлен список всех мест в виде меток с доступными для выбора свободными местами и заблокированными занятым; пользователь выбирает нужные ему места, проставляя соответствующие метки.

Пассажиру необходимо сразу предложить свободное место, таким образом, он может отказаться от ручного выбора свободных мест.

Если пользователь попал на страницу выбора свободных мест после подбора стыковочного рейса, необходимо дать ему право выбрать места на каждый из рейсов.

*Шаг 4.*

На четвертом шаге пользователю предоставляется сводная информация и сумма заказа.

Сумма заказа должна быть расписана по отдельным составляющим: тариф на перевозки, коммерческий сбор вокзала, коммерческий сбор агента. Необходимо предупредить клиента о невозврате коммерческого сбора агента при отмене рейса.

Возможность выбрать способ оплаты. На этой же странице пользователь может ознакомиться с правилами оплаты и условиями оплаты (договором), с которыми необходимо согласиться, поставив галочку «Я принимаю условия». После этого становится доступной кнопка «Оформить заказ». После ее нажатия пользователь попадает на сайт платежной системы.

## *Шаг 5.*

Осуществляется на сайте платежной системы, где пользователь выбирает удобный ему способ оплаты и оплачивает счет.

## *Шаг 6.*

После оплаты счета заказ появляется в списке «Мои билеты». Статус заказа — «Оплачено». Пользователь может зайти в детальную информацию и просмотреть всю сводную информацию о заказе. С этой же страницы билет можно распечатать.

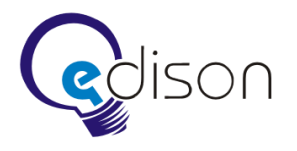

#### <span id="page-52-0"></span>**4.6.18 Обратный билет**

После оформления заказа система определяет, подключен ли пункт назначения к системе. Если подключен, то пользователю предлагается оформить обратный билет, при этом все поля заполняются автоматически на основании предыдущего заказа.

#### <span id="page-52-1"></span>**4.6.19 Черновик заказа**

Данная возможность позволяет ввести все необходимые для заказа данные, выбрать места, но не оплачивать его. После того, как пользователь примет окончательное решение приобрести данный билет, он может зайти в личный кабинет и оформить заказ, нажав кнопку «оплатить». При этом доступность мест проверяется заново. В том случае, если места по-прежнему свободны, билет оформляется, если нет, предлагаются другие места или другой рейс. При создании «черновика заказа» никакие манипуляции с базой данных не производятся.

#### <span id="page-52-2"></span>**4.6.20 Автоматическое заполнение заказа**

Автоматическое заполнение позволяет пользователю оформить новый заказ, основываясь на прошлых заказах. Это позволит пользователю не тратить время на ввод постоянно повторяющихся данных, например, свои персональные данные или пункт назначения, если он ездит по одному и тому же маршруту.

#### <span id="page-52-3"></span>**4.6.21 Личный кабинет**

#### *Личный кабинет пользователя*

В личный кабинет пользователя входят следующие разделы: Мои заказы, Мои билеты, Мой профиль, Уведомления, Выход.

- 1. Мои заказы. В данном разделе хранится информация о заказах. Заказы отображаются в виде таблицы, в которой можно просмотреть дату создания заказа, сумму заказа и статус заказа. Также для каждого заказа доступна информация о рейсе, на который приобретен билет, дата его отправки и конечные остановки. Каждый заказ возможно просмотреть более детально и распечатать.
- 2. Мои билеты. В этом разделе хранится информация об оплаченных билетах.
- 3. Мой профиль. Данный раздел позволяет пользователю изменять персональную информацию о себе. Данная страница похожа на страницу заполнения данных при регистрации, за исключением того, что все данные уже заполнены и их можно изменить.
- 4. Уведомления. Необходимо дать возможность включения/отключения рассылки уведомлений отдельно по электронной почте и с помощью sms-сообщений.
- 5. Выход.

В том случае, если платежная система не функционирует или отключена вручную, пользователь получает информационное сообщение об этом.

## *Личный кабинет агента*

Личный кабинет агента аналогичен личному кабинету клиента. Дополнительно предоставляет ему следующие возможности.

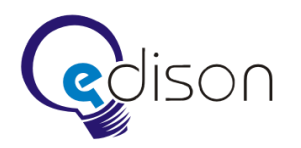

- Просмотр сводных отчетов о своих действиях в системе за определенный период.
- Мгновенная продажа билетов на любой из доступных рейсов.
- Отмена последней операции продажи билетов.
- Просмотр ставок вознаграждения без возможности изменить их.
- Просмотр текущих комиссионных сборов без возможности изменениях их.

#### *Личный кабинет кассира*

Личный кабинет кассира предназначен для возможности сделать возврат денежных средств по билету, приобретенному через Интернет-сервис. Также кассир может распечатать любой билет (маршрутную квитанцию), купленный через систему Интернет-продаж. Для кассира создается специальная учетная запись.

## *Личный кабинет администратора вокзала (диспетчера)*

Личный кабинет администратора автовокзала предназначен для просмотра журнала операций, отчетов. Предоставляет возможность распечатки протокола операций по периодам времени, по агенту, по типам операций. Также администратор имеет возможность распечатки маршрутной квитанции на любой оплаченный билет.

Основным элементом управления является список билетов. Он является аналогичным для всех типов личных кабинетов и имеет следующие функции.

- Сортировка по любому столбцу.
- Поиск по любому столбцу.
- Доступные над билетами действия помещаются в меню.
- Ниже списка выводится итоговая сумма.

#### <span id="page-53-0"></span>**4.6.22 Регистрация пользователя**

Предварительной регистрации, как таковой, для физического лица в системе не предусмотрено. Вместо этого используется механизм openID, позволяющий использовать учетные записи таких сайтов, как Google, «Яндекс», Mail.Ru, «Рамблер». Это позволяет пользователю, привязавшись один раз к данной учетной записи, использовать ее постоянно.

Так как системе необходимо знать некоторые данные о пользователе, ему придется ввести их при оформлении первого заказа, эти поля представлены ниже.

После входа на сайт пользователю необходимо подтвердить свой мобильный телефон. После подтверждения он сможет делать заказы. Подтверждение заключается во вводе на сайте сгенерированного кода, полученного на сотовый телефон.

Регистрация для юридических лиц, кассиров, диспетчеров и т.д. производится вручную вебадминистратором в разделе управления сайтом.

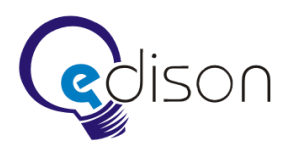

#### *Поля для регистрации физических лиц*

- o Фамилия\*
- o Имя\*
- o Отчество
- o Серия документа
- o Номер документа\*
- o Электронный адрес\*
- o Контактный телефон\*
- o Имя для входа в систему\*
- o Пароль\*
- o Подтверждение пароля\*
- o Captcha

Звездочкой выделены обязательные поля.

## *Поля для регистрации агентов*

- o Название предприятия\*
- o Организационная форма\*
- o Вид деятельности\*
- o Форма налогообложения\*
- o Юридический адрес
- o Фактический адрес
- o Почтовый адрес
- o ИНН\*
- $\circ$  K<sub>III</sub>
- o ОГРН
- o Контактное лицо\*
- o Электронный адрес\*
- o Контактный телефон\*
- o Имя для входа в систему\*
- o Пароль\*
- o Подтверждение пароля\*
- o Captcha

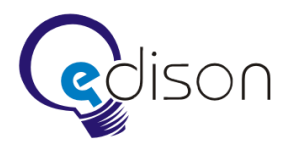

Звездочкой выделены обязательные поля.

#### <span id="page-55-0"></span>**4.6.23 Авторизация пользователей**

Авторизация на сайте осуществляется на специальной странице, на которой пользователь должен выбрать openID провайдера. Механизм openID позволяет пользователю использовать для авторизации уже существующую запись.

На этой же странице находится ссылка, которая позволяет произвести «служебный вход», в этом случае пользователю необходимо ввести имя и пароль, полученные от администратора сайта.

#### <span id="page-55-1"></span>**4.6.24 Рассылка уведомлений**

ИМ включает в себя модуль рассылки уведомлений по электронной почте. Модуль рассылки уведомлений представляет собой специальную службу, выполняющуюся на стороне КСП, которая отслеживает наиболее важные события системы, такие как регистрация пользователя, продажа билета, отмена рейса, и осуществляет доставку уведомлений имеющим отношение к данному виду событий лицам.

#### <span id="page-55-2"></span>**4.6.25 Статистика**

Раздел содержит статистику пользования системой, внутри раздела отображается:

- статистика доступа (IP-адреса, география, пользователи, частота);
- ключевые запросы пользователей поисковых систем;
- статистика ссылок на ресурс.

Статистика должна давать возможность оценки проведения рекламных кампаний.

#### <span id="page-55-3"></span>**4.6.26 Почтовая рассылка**

Почтовая рассылка — это инструмент администратора ИМ. Рассылка позволяет организовать централизованное взаимодействие с пользователями. Возможна циркулярная или фокусная рассылка о новостях, акциях, изменениях в порядке работы ГУ и ИМ и т.д.

#### <span id="page-55-4"></span>**4.6.27 Отчеты**

На сайте присутствует возможность просматривать отчеты. Отчеты необходимы для получения сводной информации по продажам и операциям. Более подробно о всех видах отчетов, доступных в системе, рассказано в главе [финансовая отчетность.](#page-65-0)

#### <span id="page-55-5"></span>**4.6.28 Раздел управления сайтом**

Данный раздел позволяет администратору управлять сайтом и предоставляет ему следующие возможности:

- приостановка приобретения билетов через определенную платежную систему в случае ее отказа;
- регистрация новых автовокзалов;
- ввод нового и редактирование старого контента (новости, информация, контакты, акции).

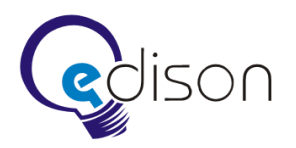

#### <span id="page-56-0"></span>**4.6.29 Управление параметрами системы**

- Установка размера комиссионного сбора за услуги Интернет-продажи билетов.
- Управление автоматической рассылкой счетов агентским организациям.

#### <span id="page-56-1"></span>**4.6.30 Управление параметрами автовокзалов**

- Редактирование наименование автовокзала.
- Установка значения IP-адреса сервера приложений автовокзала.

#### <span id="page-56-2"></span>**4.6.31 Управление аккаунтами агентов**

Основными параметрами аккаунта агента являются:

- доля агентского вознаграждения за продажу билетов (в процентах);
- включение/отключение функции продажи билетов;
- сбор агентов (этот параметр надо настраивать индивидуально);
- сборы за пригородную перевозку, междугороднюю перевозку, межобластную перевозку (задаются индивидуально для каждого агента).

## <span id="page-56-3"></span>**4.7 Презентационный сайт**

Презентационный сайт (ПС) ГУ разрабатывается для следующих целей:

- имилжевые нели:
- исследование аудитории;
- обратная связь с клиентами;
- привлечение новых клиентов;
- информационная поддержка клиентов;
- предоставление наглядной информации о продукте;
- источник информации для партнеров и прессы;
- упрощение взаимодействия с существующими клиентами.

#### <span id="page-56-4"></span>**4.7.1 Фирменное наименование**

Фирменное наименование: ГУ «Кузбасспассажиравтотранс».

Домен: kpat.ru.

#### <span id="page-56-5"></span>**4.7.2 Дизайн**

Требуется разработать и согласовать концепт дизайна. Создать интерактивную flash-карту области, с нанесенными на ней автовокзалами и автостанциями. Создать схемы расположения мест в автобусах основных марок.

Заказчик предоставляет самостоятельно изготовленные и отретушированные:

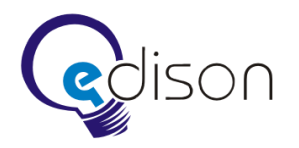

- фото 30-ти начальников вокзалов и топ-менеджеров;
- фото 26-ти вокзалов и АС.

Требования к дизайну:

- использовать логотип;
- использовать цвета: синий и желтый;
- серьезный, подчеркнуто строгий стиль;
- подача большого количества информации;
- использовать слоган: «Главная ценность нашего предприятия пассажиры».

#### <span id="page-57-0"></span>**4.7.3 Интерфейс**

- Простой, удобный, понятный.
- Обязательна визуальная поддержка действий пользователя («интерактив»): визуальное отображение активных, пассивных и посещенных ссылок.
- Главная страница ПС должна обладать эффектным и лаконичным внешним видом, в то время как рабочие разделы проектируются с расчетом на удобство подачи большого количества информации и новостей. Все страницы ПС должны быть оформлены исходя из одного общего стиля.

#### <span id="page-57-1"></span>**4.7.4 Шрифты**

- Использование не более 2-х различных шрифтов. Для заголовков желательно использовать шрифт без засечек, а для основного текста (новостных и аналитических статей) — с засечками.
- В случае отсутствия необходимых шрифтов на компьютере пользователя необходимо предусмотреть использование стандартных групп шрифтов браузеров (Arial/Helvetica, Times New Roman, Courier) таким образом, чтобы замена шрифтов из соответствующей группы не приводила к визуальному искажению текста.
- Кегль шрифтов должен обеспечивать удобство восприятия текста при минимально допустимом размере экрана.

#### <span id="page-57-2"></span>**4.7.5 Верстка**

Требования к верстке макета ПС.

- Минимальная ширина рабочего поля браузера, при котором необходимо обеспечить полноценное отображение страниц, составляет 1024 пикселя.
- $\bullet$  Максимальное разрешение по горизонтали 1280.
- Ширина рабочей области резиновая.
- Верстка div-ами.
- При сжатии не должны уменьшаться блоки, расположенные у правого края экрана.

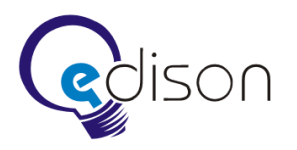

ИМ должен корректно отображаться в последних версиях следующих браузеров:

- Internet Explorer;
- Opera;
- Chrome:
- Safari;
- Mozilla Firefox.

## <span id="page-58-0"></span>**4.7.6 Текстовый контент**

Заказчик предоставляет качественные тексты, прошедшие профессиональную корректуру, без ошибок.

Объем текстовой информации: 50 страниц.

#### <span id="page-58-1"></span>**4.7.7 Позиционирование на рынке**

Направление деятельности: организация перевозки пассажиров автомобильным транспортом через систему автовокзалов и автостанций Кемеровской области.

Позиционирование: Крупное областное государственное предприятие, обеспечивающее перевозку пассажиров автомобильным транспортом через систему автовокзалов и автостанций Кемеровской области.

Конкуренты: ОАО «РЖД», авиа- и личный транспорт.

Преимущества перед конкурентами: относительно «РЖД» — более низкие тарифы, комфорт, разветвленная маршрутная сеть, выше скорость доставки.

Целевая аудитория: Население Сибирского региона.

География: Кемеровская область и Сибирский регион.

## <span id="page-58-2"></span>**4.7.8 Платформа**

**Система управления контентом:** 1C: Битрикс Стандарт.

#### **Язык программирования:** PHP.

**СУБД:** MySQL.

#### **Операционная система:** Linux.

Требуется настройка DNS записей, почтового сервера.

## <span id="page-58-3"></span>**4.7.9 Роли**

- Пользователи.
- Веб-администратор.

Пользователи сайта обращаются к нему с помощью веб-браузера. Веб-администратору сайта доступны функции администрирования ПС, наполнение контентом, получение статистики.

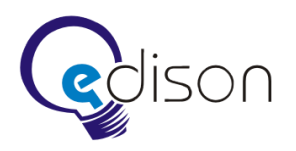

## <span id="page-59-0"></span>**4.7.10 Структура**

Концептуальная модель ПС описана ниже.

- 1. Главная страница.
- 2. Новости предприятия.
- 3. Интерактивная карта маршрутной сети (выбор автовокзала).
- 4. Страницы каждого автовокзала.
	- 4.1. Отдельной страницей идет ГУ.
	- 4.2. Информация (новости, изменение расписания, законодательство и т.п.).
	- 4.3. История вокзала (фото, история).
	- 4.4. Кабинет руководителя (фото, информация, контактная информация).
	- 4.5. Расписание рейсов.
	- 4.6. Вакансии.
	- 4.7. Обратная связь (задать вопрос, предложить или пожаловаться).
- 5. Ссылка на Интернет-магазин.
- 6. Дополнительные услуги.
- 7. Схемы расположения мест в автобусах основных марок.
- 8. Контакты.
- 9. Опросы и голосования.
- 10. Тендеры.
- 11. Часто задаваемые вопросы и ответы на них.
- 12. Отчеты.
- 13. Раздел управления сайтом.
- 14. Статистика посещений.

## <span id="page-59-1"></span>**4.7.11 Интерактивная карта**

Интерактивная карта содержит в себе все автовокзалы и автостанции. В качестве подложки используется карта Кемеровской области. Для рисования используется flash. Можно по щелчку мыши перейти на соответствующую страницу вокзала.

## <span id="page-59-2"></span>**4.7.12 Расписание рейсов**

Расписание рейсов выводится в актуальном состоянии. Раз в сутки оно обновляется и строится на основе данных, полученных посредством запросов к каждой АСУ АВ с помощью КВС.

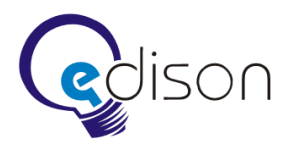

#### <span id="page-60-0"></span>**4.7.13 Опросы и голосования**

Обеспечивает возможность проведения опросов общественного мнения и голосований. Опросы объявляются веб-администратором и располагаются на главной странице и на странице автовокзала.

Опрос представляет собой процедуру постановки вопроса пользователю. На данный вопрос пользователь может ответить по желанию. Ответ может быть получен при помощи выбора из нескольких заранее определенных вариантов.

#### <span id="page-60-1"></span>**4.7.14 Система управления контентом**

В качестве системы управления контентом используется 1С: Битрикс Стандарт. Битрикс позволяет обеспечить полный контроль над содержимым ПС. Веб-администратору сайта доступны функции администрирования ПС, наполнение контентом, получение статистики.

## <span id="page-60-2"></span>**4.8 Почтовый сервер**

Система предусматривает возможность интеграции с почтовым сервером Заказчика для отправки электронных сообщений в рамках тех или иных процессов.

#### <span id="page-60-3"></span>**4.9 Резервное копирование и восстановление данных**

Система позволяет проводить резервное копирование данных и осуществлять восстановление из ранее созданных архивных копий.

## <span id="page-60-4"></span>**4.10 Система антивирусной защиты**

При наличии средства антивирусной защиты Система позволяет настроить автоматическую проверку обрабатываемых документов на наличие вредоносного кода.

## <span id="page-60-5"></span>**4.11 Требования к персоналу**

Для эксплуатации Системы определены следующие штатные единицы:

- сервисный инженер;
- системный администратор;
- администратор информационной безопасности;
- веб-администратор представитель администрации ГУ;
- привилегированные пользователи кассиры, сотрудники станций и т. п.;
- пользователи.

Основными обязанностями сервисного инженера являются:

- профилактическое обслуживание и очистка оборудования Системы;
- оперативная замена вышедших из строя аппаратных частей.

Основными обязанностями администратора информационной безопасности являются:

 разработка, управление и реализация эффективной политики информационной безопасности системы;

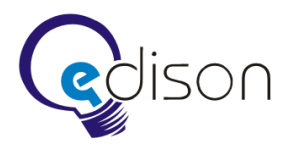

- управление правами доступа пользователей к функциям системы;
- осуществление мониторинга информационной безопасности.

Администратор информационной безопасности данных должен обладать высоким уровнем квалификации и практическим опытом выполнения работ по обеспечению информационной безопасности.

Основными обязанностями системного администратора являются:

- модернизация, настройка и мониторинг работоспособности комплекса технических средств (серверов, рабочих станций);
- установка, модернизация, настройка и мониторинг работоспособности системного и базового программного обеспечения;
- установка, настройка и мониторинг прикладного программного обеспечения;
- ведение учетных записей пользователей системы.

Системный администратор должен обладать высоким уровнем квалификации и практическим опытом выполнения работ по установке, настройке и администрированию программных и технических средств, применяемых в системе.

Пользователи и привилегированные пользователи системы должны иметь опыт работы с персональным компьютером на базе любой операционной системы, предоставляющей возможность доступа в Интернет через веб-браузер.

Роли сервисного инженера, системного администратора и администратора информационной безопасности могут быть совмещены.

Рекомендуемая численность для эксплуатации Системы.

- Администратор 1 штатная единица.
- Веб-администратор 1 штатная единица.
- Привилегированные пользователи определяются штатной структуры ГУ и его филиалов.
- Пользователи до 30 одновременно работающих на сайте.

## <span id="page-61-0"></span>**4.12 Требования к надежности**

Система должна сохранять работоспособность и обеспечивать восстановление своих функций при возникновении следующих внештатных ситуаций:

- при выходе из строя ПО АСУ АВ система должна работать, на сайте ИМ предупредить клиента об отказе обслуживания;
- при отказе функционирования платежной системы программное обеспечение должно сохранять работоспособность;
- при сбоях в системе электроснабжения аппаратной части, приводящих к перезагрузке ОС, восстановление программы должно происходить после перезапуска ОС и запуска необходимых для работы Системы служб;

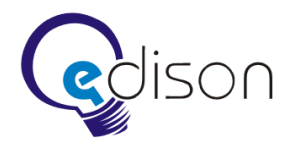

- при ошибках в сбоях аппаратных средств (кроме носителей данных) восстановление работоспособности возлагается на ОС;
- при ошибках, связанных с программным обеспечением (ОС и драйверы устройств), восстановление работоспособности возлагается на ОС.

Требуется провести следующие проверки и нагрузочные тесты:

- анализ плановых технических мероприятий, которые могут повлиять на работу сервера, и их продолжительности;
- анализ возможности возникновения внештатных ситуаций. Проверка способности системы к сохранению целостности данных при возникновении таких ситуаций;
- оценка того, сколько запросов планируется обрабатывать в среднем за промежуток времени и в случае пиковых нагрузок;
- имитация подключений большого числа пользователей (посредством автоматического тестирования с помощью специализированных веб-сервисов или приложений) с целью создания таких условий, при которых доступ к предоставляемым системой ресурсам становится затруднен либо недоступен;
- проверка того, могут ли одновременные запросы нескольких пользователей вызывать коллизии.

Компоненты защиты Системы от несанкционированного доступа должны обеспечивать:

- идентификацию пользователя;
- проверку полномочий пользователя при работе с Системой;
- разграничение прав доступа пользователей на уровне задач и доступа к данным.

## <span id="page-62-0"></span>**4.13 Требования к аппаратному обеспечению**

Фаза №1 разработки предусматривает размещение КВС и ИМ на один физический сервер рекомендуемой аппаратной конфигурации.

Запросы от пользователей Интернет маршрутизируются на этот сервер напрямую или через любой аппаратный шлюз/прокси. Для размещений прокси на дополнительном сервере в датацентре ОАО «СибирьТелеком» достаточно минимальной аппаратной конфигурации.

Для размещения ПС разумнее использовать арендуемый качественный и надежный хостинг в датацентре г. Москва. Предлагается на выбор Masterhost или «Хостинг-Центр».

Для работы ВС требуется минимальная конфигурация сервера.

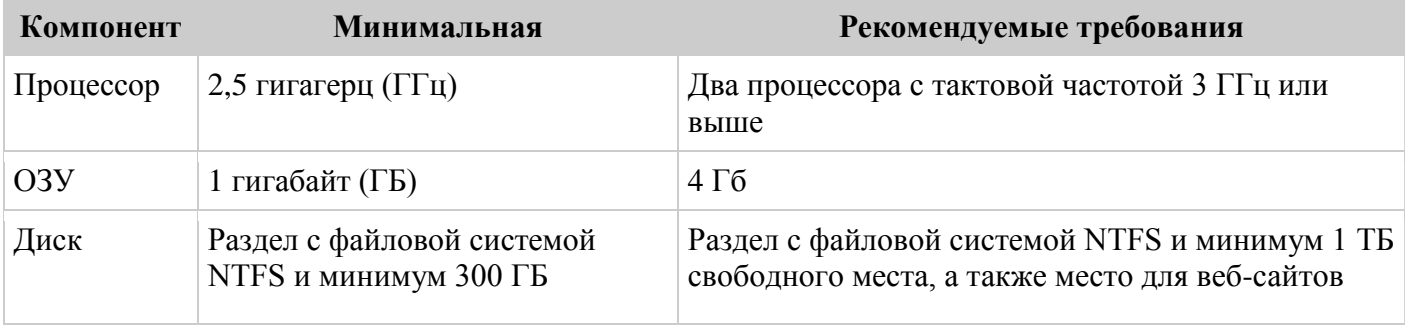

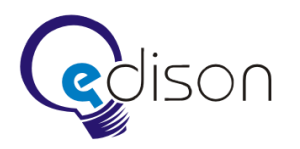

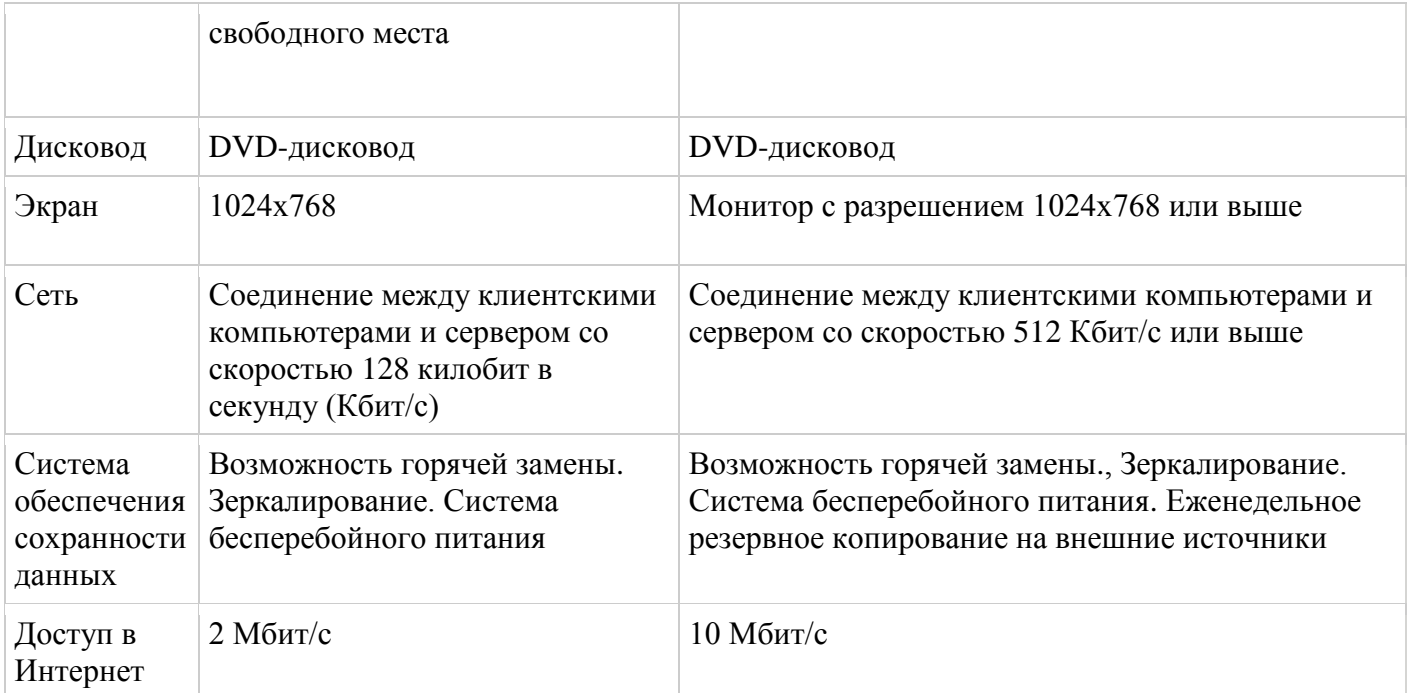

## <span id="page-63-0"></span>**4.14 Требования к программному обеспечению**

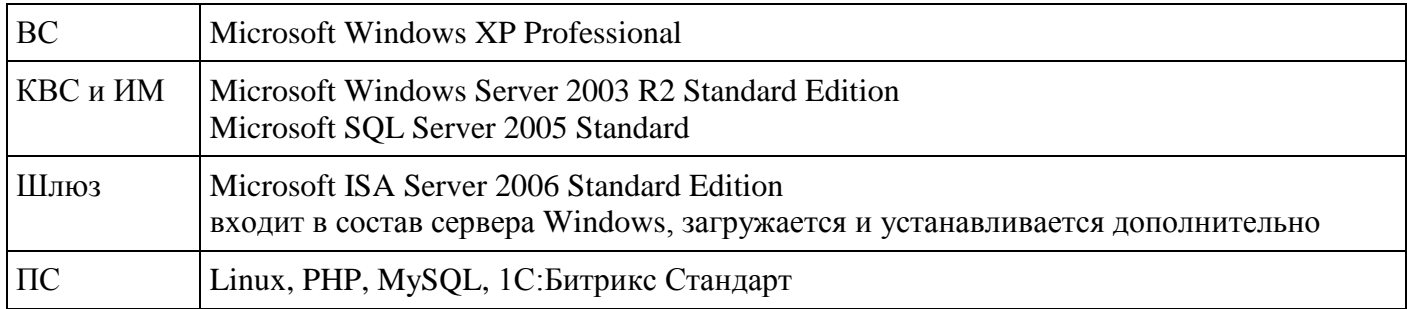

## <span id="page-63-1"></span>**4.15 Требования к обеспечению конфиденциальности и защиты от несанкционированного доступа**

При создании Системы должны быть предусмотрены механизмы защиты информации на основе технологий, применяемых в настоящее время у Заказчика.

Должны быть соблюдены условия конфиденциальности при создании учетной записи пользователя. Так, в случае использования пароля для аутентификации (или других кодов доступа) система должна предусматривать процедуры управления паролями (и другими кодами доступа), не допускающими передачу пароля в каком-либо виде между пользователями и обслуживающим персоналом (администраторами) системы.

#### *Аутентификация*

Система должна обеспечивать аутентификацию пользователей при проведении всех операций пользователем в системе.

## *Авторизация доступа*

Система должна обеспечивать разграничение прав доступа к отдельным информационным ресурсам для пользователей Системы на основе ролевой модели доступа.

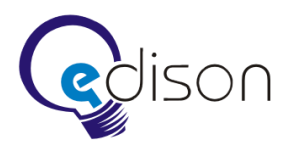

## *Целостность*

Система должна обеспечивать целостность данных при их обработке.

Система должна предусматривать возможность обеспечения целостности данных при передаче по открытым каналам связи с использованием криптографических средств, не входящих в состав системы.

Система должна предусматривать возможность интеграции с системой защищенного удаленного доступа для обеспечения целостности данных при передаче по открытым каналам связи.

Система должна предусматривать возможность интеграции с единой системой автоматической защиты для контроля отсутствия вредоносного кода в загружаемых в систему документах.

## *Регистрация событий*

Система должна обеспечивать регистрацию событий безопасности, а именно:

- изменения полномочий пользователей;
- действия администраторов системы;
- попытки нарушения прав доступа;
- попытки неудачной аутентификации пользователей;
- попытки неудачной идентификации пользователей;
- операции с учетными записями;
- операции с персональными данными.

## *Конфиденциальность*

Система должна предусматривать возможность интеграции с системой защищенного удаленного доступа для обеспечения конфиденциальности передаваемых сведений по открытым каналам связи.

Система должна предусматривать возможность обеспечения конфиденциальности передаваемых сведений по открытым каналам связи с использованием криптографических средств, не входящих в состав Системы.

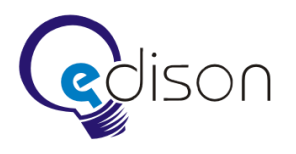

## <span id="page-65-0"></span>**5 Бизнес-логика**

Данный раздел описывает общие требования к Системе, которые не имеют прямого отношения к разработке программного обеспечения, но обязательно должны выполняться в результате ее функционирования.

## <span id="page-65-1"></span>**5.1 Принцип формирования стоимости билета**

Стоимость билета формируется из следующих составных частей.

- 1. Установленный тариф.
- 2. Комиссионные сборы автовокзала.
- 3. Комиссионный сбор за услуги Интернет-продажи.

Размер комиссионных сборов за услуги Интернет-продажи устанавливается руководством. Агенты при продаже билетов получают вознаграждение с продажи, доля которого устанавливается администрацией сайта. При этом доля агентского вознаграждения и выручка автовокзала с проданного билета учитываются отдельно.

Данные цифры можно просмотреть в специальных отчетах как агентской компании, так и администрации автовокзала, они также доступны руководству Интернет-портала.

## <span id="page-65-2"></span>**5.2 Транспортная квитанция**

В транспортной квитанции, которая приходит клиенту на e-mail либо распечатывается агентом, расписаны все составляющие суммы платежа. Указана стоимость тарифа, размер всех комиссионных сборов и комиссия агента. На маршрутной квитанции необходимо указывать реквизиты агента. Электронная форма содержит все реквизиты обычного билета и структуру стоимости. Агентские вознаграждения зависят от его настроек и типов маршрутов.

#### <span id="page-65-3"></span>**5.3 Реквизиты билетов**

Система сохраняет для каждого билета следующие реквизиты.

- Общие: агент, маршрут, номер рейса, остановка, дата отправления, время отправления, дата прибытия, время прибытия, место, номер перрона, вид тарифа, сумма «итого», обязательный страховой сбор.
- Для полного билета: ФИО, номер и серия паспорта.
- Для студенческого билета дополнительно серия и номер студенческого билета, наименование вуза, город проживания родителей.
- Для билета инвалида дополнительно: серия и номер справки ВТЭК, адрес прописки.
- Детский билет выписывается на имя сопровождающего.

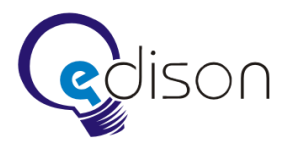

#### <span id="page-66-0"></span>**5.4 Возврат билета**

На данном этапе разработки системы возможна только продажа билетов и отмена последней продажи для агентской компании. Все возвраты производятся через кассу автовокзала как для физических лиц, так и для агентов, при этом агентская комиссия не возвращается.

#### <span id="page-66-1"></span>**5.5 Финансовая отчетность**

Для контроля за финансовой стороной процесса продажи билетов в системе предусмотрены следующие виды отчетов.

- Сводный отчет операций по автовокзалу, позволяющий просмотреть число проданных через систему билетов за определенный промежуток времени для физических лиц.
- Сводный отчет операций по конкретному физическому лицу.
- Сводный отчет операций по автовокзалу, позволяющий просмотреть число проданных через систему билетов за определенный промежуток времени для агентских компаний.
- Отчет о доходности агентов.
- Сводный отчет по автовокзалам, позволяет просмотреть число проданных, возвращенных билетов для всех вокзалов.
- Отчет о возвратах. Данный вид отчета служит для получения информации о возвратах.

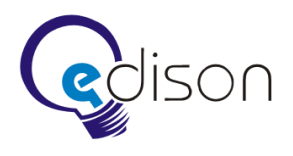

## <span id="page-67-0"></span>**6 Требования к обслуживанию**

По дополнительному соглашению в течение одного года с момента окончания работ по созданию и внедрению Системы должно быть обеспечено обслуживание, в рамках которого выполняется устранение выявленных недостатков и обеспечение стабильности эксплуатационных характеристик.

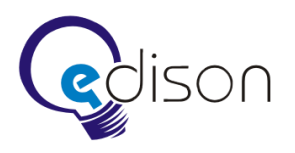

## <span id="page-68-0"></span>**7 Порядок контроля и приемки Системы**

Подрядчик представляет Заказчику результаты работ в соответствии с перечнем и в сроки, определенные в Календарном плане работ.

Должны быть проведены внутренние испытания Системы на оборудовании Исполнителя, включающие в себя следующие работы:

- проведение внутренних испытаний ВС, ИМ, КВС, ПС;
- исправление найденных дефектов;
- оформление акта завершения внутреннего испытания и готовности к комплексным испытаниям.

Должны быть проведены комплексные испытания Системы на оборудовании Заказчика, включающие в себя следующие работы:

- проведение испытаний ПС;
- проведение испытаний ИМ, КВС на заглушках ВС;
- исправление найденных дефектов;
- оформление акта завершения комплексного испытания и готовности к опытной эксплуатации.

После завершения комплексных испытаний должна быть проведена опытная эксплуатация Системы в реальных условиях на оборудовании заказчика, включающая в себя следующие работы:

- проведение опытной эксплуатации Системы на заглушках ВС и на двух реальных ВС, подключенных к АСУ АВ Новокузнецк и Кемерово;
- исправление дефектов;
- постепенное подключение новых ВС;
- исправление дефектов;
- проведение полномасштабной опытной эксплуатации в течение двух недель;
- исправление дефектов;
- оформление акта завершения опытной эксплуатации и допуска к приемочным испытаниям.

После завершения опытной эксплуатации должны быть проведены приемочные испытания Системы, включающие в себя следующие работы:

- проведение приемочных испытаний;
- оформление акта готовности к вводу в промышленную эксплуатацию.

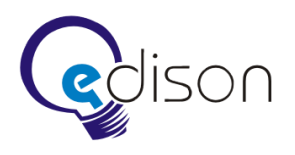

## <span id="page-69-0"></span>**8 Требования к документированию**

Требования к составу и содержанию документации определяются в соответствии с ГОСТ 34, ГОСТ 19, ГОСТ 2.114-95 и РД 50-34-34.698-90. Вся техническая и пользовательская документация должна быть подготовлена на бумажном носителе и оптическом CD (в формате Microsoft Word 2003 и Adobe PDF).

В состав Системы выходит следующая документация:

- руководство пользователя;
- руководство администратора.